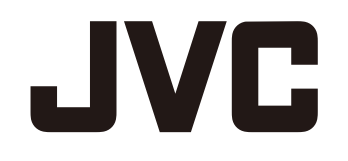

# **ACTION CAMERA**

# GC-XA1BE

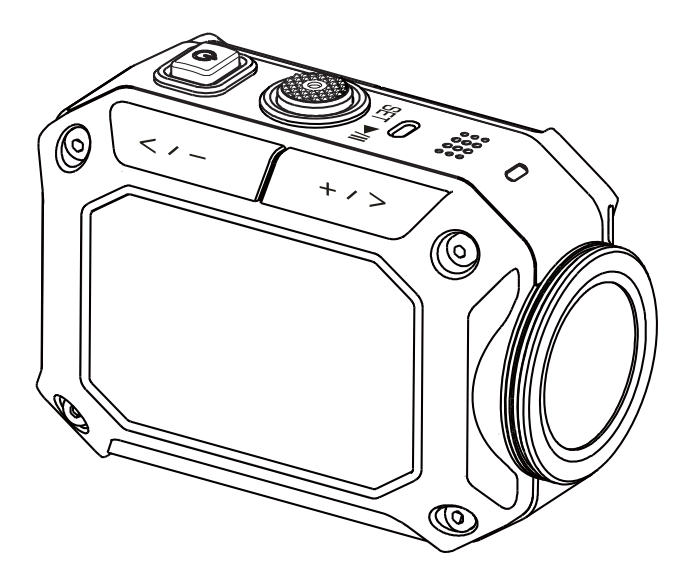

Lisez ceci d'abord Avant l'utilisation, il est indispensable que vous lisiez « Lisez ceci avant d'utiliser le caméscope » (p.2-p.6)

# **Mode d'emploi détaillé**

# Lisez ceci avant d'utiliser le caméscope

#### **Consignes de sécurité**

- Avant d'utiliser ce produit dans l'eau, ne manquez pas de lire la page 3 et veillez à utiliser correctement le produit.
- · Un mauvais fonctionnement dû à une mauvaise utilisation par le client ne sera pas couvert par la garantie.
- · N'utilisez pas ce produit dans l'eau à plus de 5 m (16,4 pieds) de profondeur ni pendant plus de 30 minutes.
- Ne laissez pas tomber, ne perforez pas et ne démontez pas le caméscope.
- Utilisez le caméscope avec soin. Une manipulation brusque pourrait endommager des composants internes.
- · N'exposez pas le caméscope à de hautes températures.
- · Prenez NB que le corps du caméscope peut s'échauffer en cas de fonctionnement prolongé.
- Avant d'utiliser le caméscope faites un essai pour vous assurer de son bon fonctionnement.
- · N'utilisez que des accessoires fournis par le fabricant (par exemple batterie).
- · Afin d'éviter de court-circuiter la batterie hors du caméscope, rangez-la dans son sac.
- · Retirez la batterie si le caméscope va rester inutilisé longtemps.
- Si le caméscope s'échauffe au-delà de 67 °C (152 °F), une icône d'alarme s'affichera ( $\mathscr V$ ). Si la température atteint 70 °C (158 °F), le caméscope s'éteindra automatiquement par sécurité.

#### Informations sur le produit

- Le design et les spécifications du caméscope peuvent être modifiés sans avis préalable. Ceci concerne les spécifications essentielles du produit, le logiciel et le présent manuel.
- · Ce mode d'emploi est un quide général de référence du caméscope.
- Les illustrations de ce manuel peuvent différer du véritable aspect de voter caméscope ; il en va de même pour les écrans qui s'affichent sur le dispositif LCD.

#### **Utilisation par temps froid**

Sur les pistes de ski, en altitude ou dans d'autre lieux où la température descend en-dessous de 0 °C (32 °F), protégez le caméscope du froid dans les vêtements ou à l'aide d'un matériau isolant.

- Le contact prolongé avec des parties métalliques exposées au froid peut provoquer des engelures ou d'autres lésions de la peau.
- Par des températures de 0 à -10 °C (de 32 à 14 °F) la puissance de la batterie baisse temporairement ce qui écourte le temps disponible pour photographier.
- Il n'est pas possible de la charger à des températures sous zéro (< 32 °F).
- · Si l'on utilise un caméscope très froid, l'écran LCD peut fonctionner moins bien (image un peu plus sombre, rémanence et autres inconvénients passagers.
- · Si on laisse des cristaux de neige ou des gouttelettes d'eau sur le caméscope alors qu'il gèle, il peut se former de la glace dans les interstices autour des boutons de marche/arrêt et autres commandes, du haut-parleur, du micro, etc., ce qui gênera le fonctionnement des boutons et réduira le volume du son.

#### IMPORTANT : Résistance à l'eau, à la poussière et aux chocs

#### • Résistance à l'eau

Ce caméscope peut fonctionner pendant 30 minutes à une profondeur maximale de 5 m (16,4 pieds). Ceci correspond à la norme IEC 529 IPX8.

#### · Résistance à la poussière

Correspond à la norme IEC 529 IP6X.

#### · Résistance aux chocs

Ce caméscope a passé le test d'usine équivalent à MIL-STD-810F, méthode 516.5, choc : chute sur du contreplaqué de 3 cm (1 pouce 3/16es) d'épaisseur d'une hauteur de 2 m (6,5 pieds).

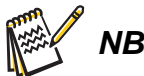

Ne pas immerger le caméscope dans des eaux thermales ou autres dont la température dépasse 40 °C (104 °F).

• Ne pas exposer le caméscope à de hautes pressions o à des chocs, associés à de forts courants, des chutes d'eau, des plongeons, etc.

· Une chute ou autre choc subi par le caméscope annule la garantie d'étanchéité. Contactez votre représentant technique JVC.

• Le caméscope ne flotte pas. Utilisez une courroie ou tout autre moyen d'éviter de le perdre dans l'eau.

· Avant d'ouvrir ou de fermer le boîtier, essuyez toute humidité et soyez ou allez dans un lieu sec.

• Essuvez immédiatement tout agent tel que savon, eau chaude, produit pour le bain, huile. crème solaire ou autre venant au contact du caméscope.

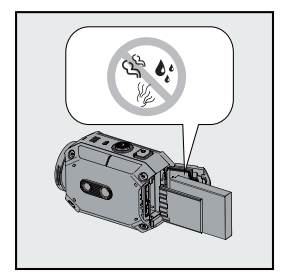

Assurez-vous que le joint du boîtier, le connecteur SD et les prises jack sont intactes et libres de cheveux, de peluche, de sable, de poussière ou tout autre matériau étranger. En cas de dommage, contactez votre distributeur ou votre représentant technique JVC.

fermez solidement le boîtier.

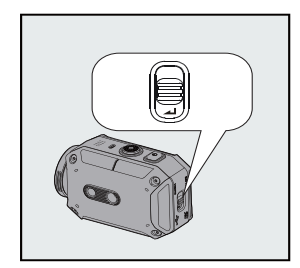

Serrez le couvercle du boîtier jusqu'à bien entendre le déclic de fermeture.

#### **IMPORTANT : Résistance à l'eau, à la poussière et aux chocs**

#### **Après utilisation**

Après l'utilisation sous l'eau ou une exposition à de la poussière, rincez le plus vite possible le caméscope à l'eau douce et séchez-le soigneusement.

1. Appuyez et maintenez pendant deux secondes le bouton marche/arrêt pour éteindre le caméscope.

Vérifiez que le boîtier soit bien fermé.

2. Rincez à l'eau douce.

Immergez le caméscope dans un récipient contenant suffisamment d'eau douce pour le couvrir complètement.

Actionnez les boutons pour faire sortir toute matière qui se trouverait dans les interstices. N'utilisez pas de savon, de détergent, d'alcool ni aucun autre produit.

Ne rincez pas le caméscope sous le robinet ou autres sources d'eau sous forme de jet.

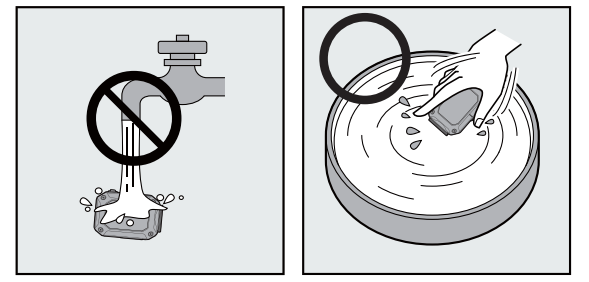

#### 3 Séchez

Essuyez soigneusement avec un chiffon doux et sec, et laissez sécher en un lieu aéré et à l'ombre.

Orientez l'ouverture du micro vers le bas ou utilisez quelque autre procédé pour faire partir l'eau qui pourrait se trouver à l'intérieur.

Laisser sécher du sable sur le caméscope crée un risque de rayures. Rincez le caméscope puis séchez-le en l'essuvant.

Essuyez soigneusement toute gouttelette d'eau ou matière étrangère de l'intérieur du bas du boîtier.

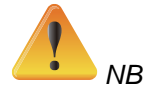

• Ne pas sécher au sèche-cheveux ni autre source de chaleur. Cela pourrait nuire à l'étanchéité.

• N'exposez pas longtemps le caméscope à des températures de gel ou dépassant 40 °C (104 °F). Par exemple en plein soleil, dans une voiture en stationnement au soleil ou près d'un radiateur. Cela pourrait nuire à l'étanchéité.

• Après avoir utilisé le caméscope dans la mer ou près de celle-ci, laissez-le d'abord tremper dix minutes dans un grand volume d'eau douce pour dissoudre le sel, puis rincez-le encore avec plus d'eau douce.

• Ne laissez pas le caméscope dans de l'eau salée, ni éclaboussé d'eau salée. Cela pourrait provoquer de la corrosion, une décoloration ou une perte d'étanchéité.

- Détachez la courroie avant de rincer le caméscope à l'eau douce.
- · Enlevez toute gouttelette d'eau avant de connecter des câbles ou de charger la batterie.

• Nous ne nous porterons pas responsables d'une perte de données due à l'immersion dans l'eau.

• Nous vous recommandons de remplacer le joint chaque année afin de conserver l'étanchéité. Contactez votre représentant technique JVC. (Le remplacement du joint n'est pas gratuit.)

· Hors-utilisation, laissez le couvercle du compartiment de la batterie toujours fermé.

- · Utilisez un trépied adéquat et fixez-y le caméscope correctement pour éviter qu'il puisse se détacher accidentellement.
- En cas de panne, ne mettez aucun objet métallique en contact avec les parties métalliques du caméscope.

#### Précautions dans l'utilisation de la WiFi

#### Attention si I'on utilise la fonction WiFi

Le fonctionnement n'est pas garanti avec tous les matériels.

Cette fonction n'est pas conçue pour la prévention de délits o de catastrophes.

En prévention de l'oubli d'éteindre l'appareil, il s'éteindra automatiquement après 10 jours de fonctionnement permanent.

La communication peut être imparfaite à proximité de matériel radio ou de stations émettrices. Le cas échéant, changez de lieu de tournage.

Interférence des ondes radio par des dispositifs Bluetooth

Les systèmes Bluetooth utilisent la même bande de fréquences (2.4 GHz) que les dispositifs WiFi. L'utilisation de ce produit à proximité de tels systèmes peut se voir affectée par des interférences radio, provoguant une perte de vitesse de transmission ou une défaillance de la connexion. Le cas échéant, éteignez les appareils qui ne sont pas en cours d'utilisation. Sécurité du WLAN (réseau d'aire local sans fil)

Un avantage du LAN sans fil est de transmettre les données par ondes radio au lieu d'utiliser un câble LAN. Ceci permet d'établir la connexion LAN dans la zone couverte par les ondes radio. Cependant, étant donné que les ondes radio traversent les objets (par exemple les murs) dans la zone qu'elles couvrent, des problèmes de sûreté peuvent se présenter (interception, accès illégal) si les paramètres de protection ne sont pas configurés.

Avant de vous connecter au réseau dans un environnement WLAN, lisez entièrement le mode d'emploi du dispositif LAN sans fil utilisé et configurez les paramètres de protection en conséquence. L'omission de cette précaution pourrait augmenter le risque d'interception d'informations personnelles telles que noms d'utilisateurs, mots de passe, contenu de courriels, ou le risque d'un accès illégal au réseau.

Notez qu'en raison des caractéristiques du LAN sans fil, les mesures de sécurité pourraient se voir outrepassées par des moyens inhabituels et imprévisibles.

Pour plus de détails sur le LAN sans fil et la protection des réseaux, consultez le fabricant de votre dispositif LAN sans fil.

JVC ne se portera pas responsable de problèmes de sûreté, d'incidents, de dommages ou de pertes découlant de l'utilisation de cette fonction.

#### Ondes radio utilisées par ce produit

Ce produit utilise des ondes radio de la bande ISM (2.4 GHz).

Il n'est pas exigé de licence pour utiliser ce produit, cependant prenez note de ce qui suit.

#### Ne pas utiliser ce produit à proximité de lieux comme les suivants :

Appareils industriels, scientifiques ou médicaux, fours à microondes, stimulateurs cardiagues;

Stations radio de basse puissance (licence de station émettrice non requise); Dispositifs Bluetooth;

De tels dispositifs utilisent la même gamme de fréquences que la WiFi.

L'utilisation de ce produit à proximité des dispositifs énumérés peut faire l'objet

d'interférences radio, provoquant une perte de vitesse de transmission ou une défaillance de la connexion.

#### Évitez d'utiliser ce produit à proximité d'un poste de TV ou de radio.

Les postes de TV et de radio utilisent une gamme de fréquences différente de celle de la Wifi, et n'ont donc pas d'effet sur les communications par ce produit ou les postes de TV/radio.

Cependant, lorsqu'un poste de TV ou de radio est placé à proximité d'un produit WiFi, les ondes électromagnétiques émises par ce dernier peuvent introduire du bruit dans le son ou les images de la TV ou de la radio.

#### Les signaux radio ne peuvent pas traverser l'acier renforcé, le métal ni le béton.

Les ondes radio utilisées par ce produit ne peuvent pas traverser des matériaux en acier renforcé, en métal ou en béton.

Il peut être difficile d'établir la communication entre des pièces ou des étages séparés par de tels matériaux.

\*La communication peut aussi se voir affaiblie si des personnes ou des parties de leur corps se trouvent entre les dispositifs WiFi.

#### Ne vous connectez pas à des réseaux sans fil pour lesquels vous n'êtes pas autorisés.

Une fois connecté, cela peut être considéré comme un accès non autorisé pouvant entraîner des poursuites.

#### N'utilisez pas la fonction WiFi hors du pays d'achat.

Dans certains pays l'utilisation des ondes radio est soumise à des restrictions dont la transgression peut faire l'objet de sanctions.

#### Exportation/transport de l'appareil outre-mer.

Une autorisation du gouvernement des États-Unis peut être exigée pour emporter l'appareil dans un pays auquel les exportations sont contrôlées par ledit gouvernement (comme Cuba, l'Irak, la Corée du Nord, le Rwanda ou la Syrie, à novembre 2011).

Pour plus ample information, consultez le service commercial de l'ambassade des États-Unis.

# **Contenu**

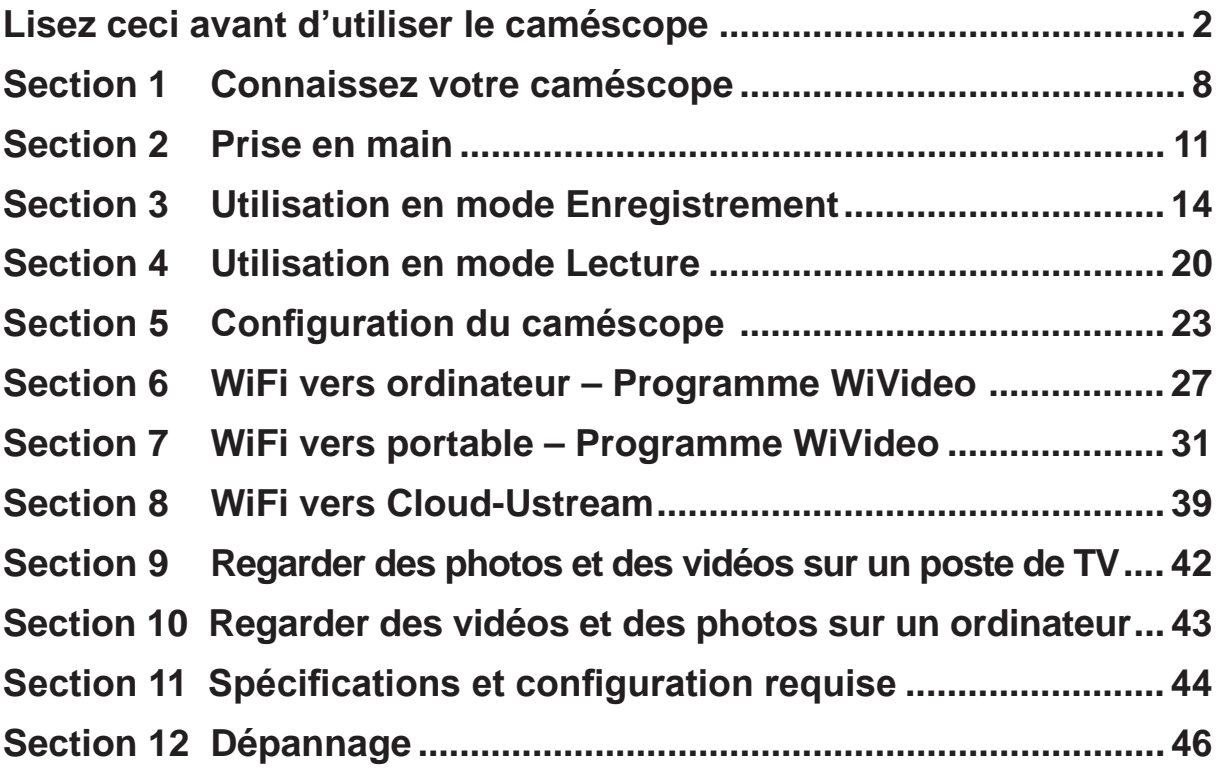

#### **Précautions**

#### Noter que ce caméscope est destiné à un usage privé uniquement.

Toute utilisation commerciale sans autorisation est interdite. (Même si vous enregistrez un spectacle ou une exposition pour votre plaisir personnel, il est vivement recommandé de demander au préalable l'autorisation de filmer.)

#### **Marques commerciales**

•HDMI est une marque de commerce de HDMI Licensing, LLC.

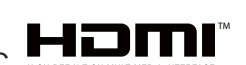

.Windows® est une marque déposée ou une marque de commerce de Microsoft Corporation aux États-Unis et/ou dans d'autres pays.

• Macintosh est une marque déposée d'Apple Inc.

.iMovie, iPhone et iPhoto sont des marques de commerce de Apple Inc., enregistrées aux É.-U.et d'autres pays.

•YouTube™, le logo YouTube et Android™ sont des marques déposées de Google Inc.

Intel, Intel Core et Pentium sont des marques de commerce ou des marques de commerce enregistrées de Intel Corporation ou ses filiales aux États-Unis et dans d'autres pays.

.Wi-Fi, logotype Wi-Fi, Wi-Fi CERTIFIED, logotype Wi-Fi CERTIFIED, WPA, et le WPA2 sont des marques commerciales de Wi-Fi Alliance.

•Les autres noms de produit et d'entreprise cites dans ce mode d'emploi sont des marques de commerce et/ou des marques déposées de leurs détenteurs respectifs.

•Les marques telles que ™ et ® ont été omises dans ce manuel.

# **Section 1 Connaissez votre caméscope**

## **Description générale**

- $\bullet$  Ce caméscope doté d'un capteur de 5 mégapixels peut prendre des vidéos en format H.264. La technologie H.264 permet des enregistrements vidéo plus prolongés en utilisant moins de mémoire. On peut aussi faire facilement des photos de haute qualité de 5 mégapixels. L'écran couleur LCD permet de visionner facilement les vidéos et les photos.
- ◆ Le caméscope permet aussi l'enregistrement vidéo en HD 1920x1080. Il peut être connecté à un téléviseur HD par câble HDMI, pour lire facilement les vidéos HD enregistrées et les visionner sur un poste HDTV grand écran.
- ◆ De plus, le caméscope est équipé d'un module WiFi et d'une application exclusive. Vous pouvez diffuser en direct, depuis le caméscope, à travers le site Ustream, via Wifi. Votre famille et vos amis peuvent voir les vidéos diffusées en direct depuis le caméscope sur leurs Smartphones, leurs tablettes ou leurs ordinateurs.
- Le caméscope peut aussi se connecter à votre ordinateur via WiFi. Il peut servir de webcam sans fil pour votre vidéo-chat en ligne. À travers la connexion WiFi, vous pouvez transférer les vidéos et les photos vers votre ordinateur, ou visionner de la vidéo en direct depuis votre caméscope.
- ▶ On peut régler la balance des blancs automatiquement ou à la main. Un zoom numérique x5 vous aide à mieux contrôler vos vidéos et vos photos. Une diversité d'effets possibles, comme l'intervallomètre, ajoutent de l'agrément à l'enregistrement vidéo.

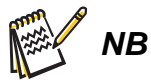

· our que la connectivité WiFi fonctionne correctement, vérifiez que le programme joint WiVideo (pour SE Windows® seulement) soit installé et que le module sans fil LAN de votre ordinateur soit activé.

## Accessoires de série

Défaites l'emballage et assurez-vous de la présence de tous les accessoires de série repris ci-dessous:

- Bloc batterie
- $\cdot$  Câhle USB
- Support flexible
- Base du support flexible
- Monture pour lunettes
- Couvercle de protection de l'objectif
- · Film protecteur de l'écran LCD

#### **Vue frontale**

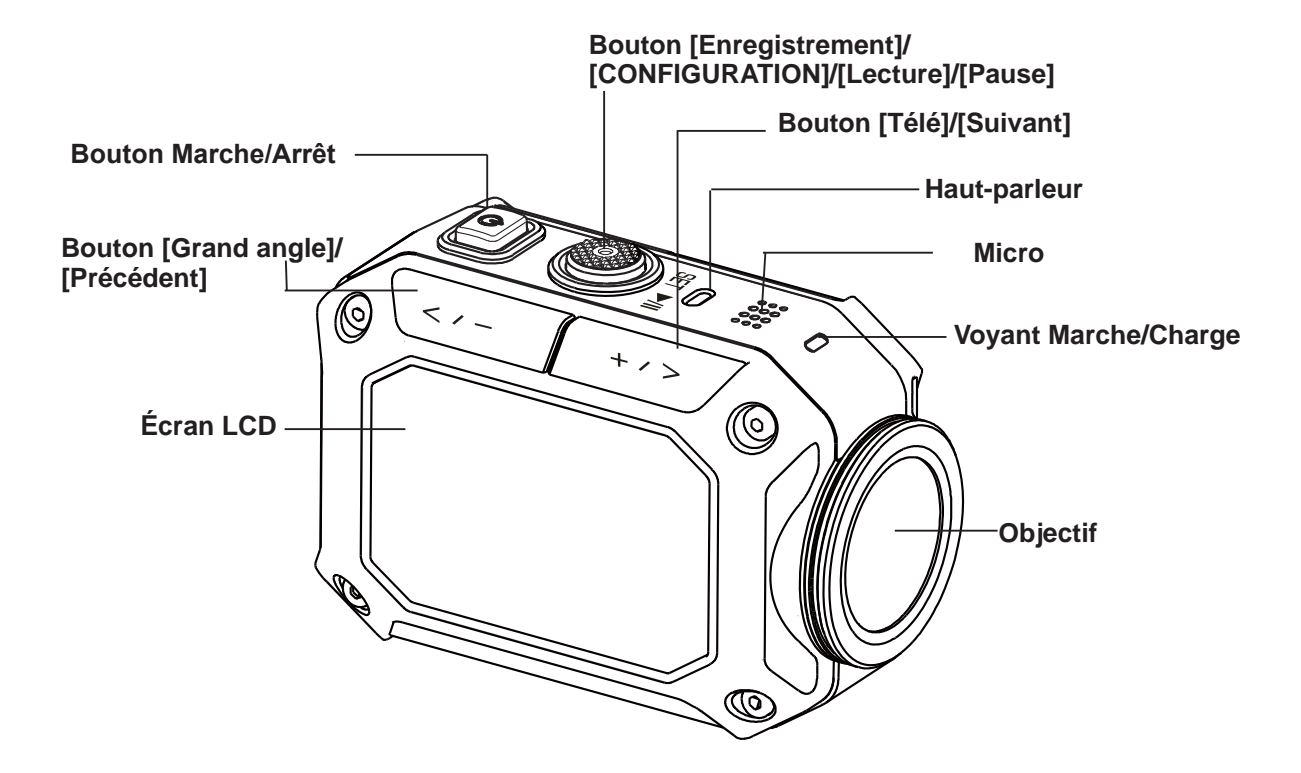

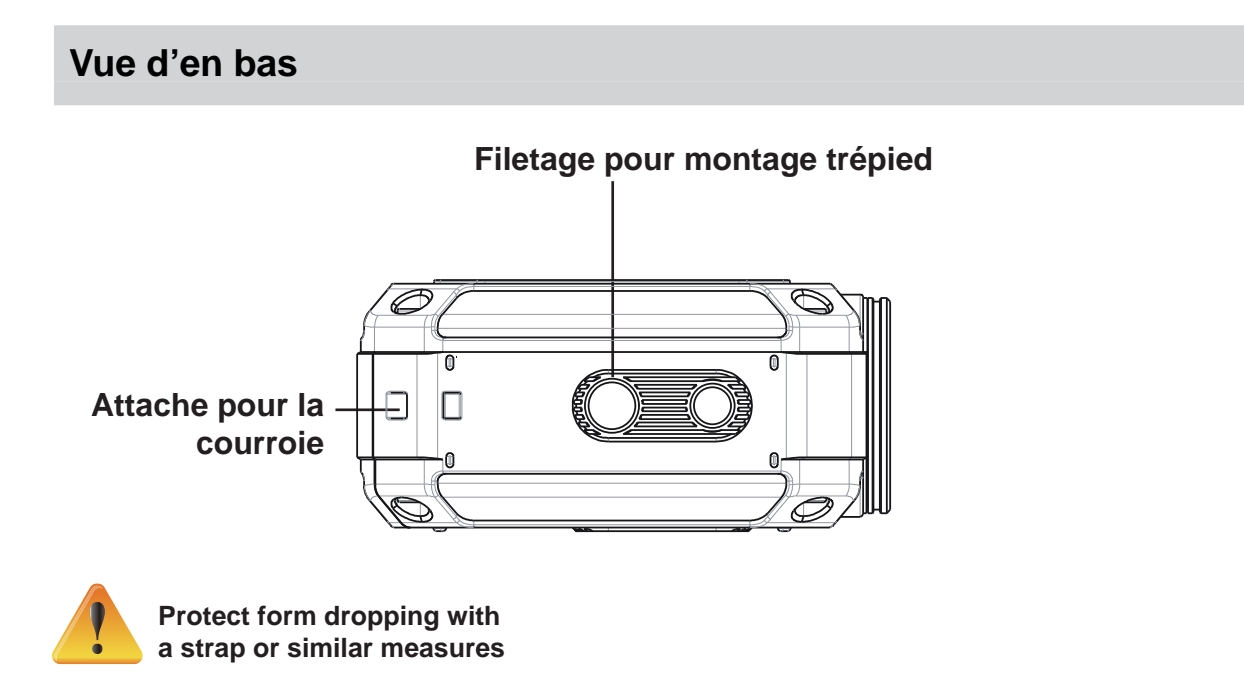

## **Vue latérale/arrière**

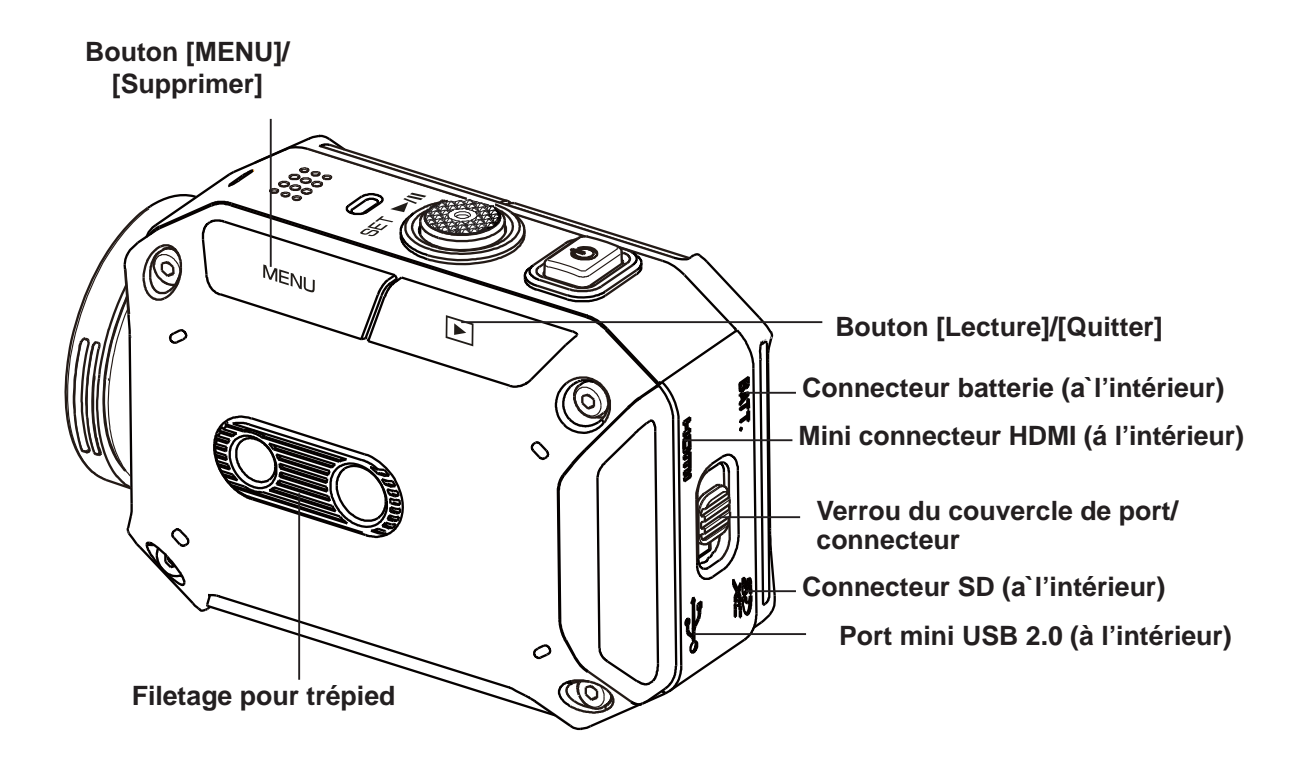

# **Section 2** Prise en main

#### Charge de la batterie

Avant d'utiliser le caméscope vous devez charger la batterie rechargeable lithium-ion fournie.

- 1. Pour ouvrir le compartiment batterie, appuyer dans 2 directions comme indiqué.
- 2. Enfoncez le bouton et repoussez le couvercle vers l'extérieur.
- 3. Insérez la batterie en respectant les marques de polarité (+/-).
- 4. Bien refermer le couvercle du compartiment de batterie.

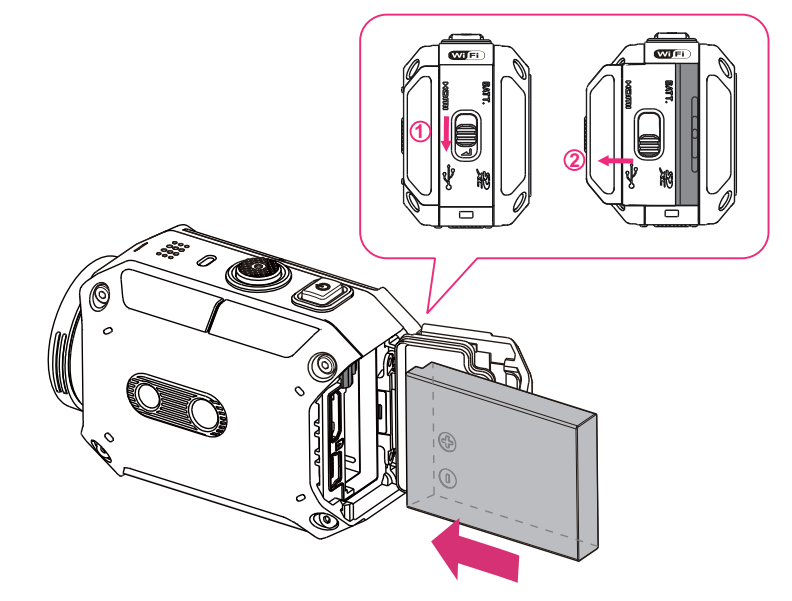

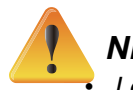

## **NB**

Les performances de la batterie dépendent du type de batterie et de la température.

- N'exposez jamais la batterie à un appareil chauffant (p. ex. à un four à microondes), ni n'essayez de la détruire par le feu. La chaleur peut faire que la batterie explose ou libère du liquide corrosif, deux causes possibles de graves lésions.
- Éteignez l'appareil et cessez d'utiliser la batterie si celle-ci s'échauffe en excès.

#### **Chargement de la batterie**

Connectez le câble USB, appuyez en même temps sur les deux flèches < /> > pour sélectionner [Adapter] (source d'alimentation), puis appuyez sur le bouton [SET] (configuration).

Un voyant clignotant indiquera que la charge est en cours.

En cas de charge par source d'alimentation, le temps de charge complète pour une batterie entièrement déchargée est d'environ 3 1/2 heures. Lorsque la charge sera complète le voyant s'éteindra automatiquement.

En cas de charge par le port USB de votre ordinateur, cela sera plus long (environ 5 1/2 heures)

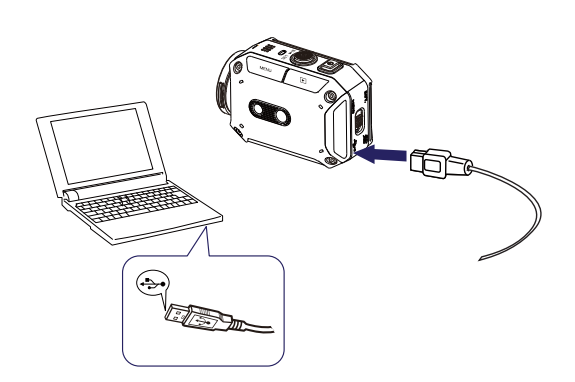

# NR

- Ne jamais charger la batterie autrement que comme indiqué ci-dessus. Cela pourrait provoquer un incendie ou une explosion et causer de graves blessures.
- Veillez à ce que la prise secteur où vous branchez la source d'alimentation soit facilement accessible. Lorsque vous voulez couper l'alimentation du caméscope, il faut débrancher le cordon d'alimentation de la prise secteur.
- · On ne peut pas tourner en vidéo en tirant sur la source d'alimentation, sauf l'enregistrement à l'intervallomètre, qui fonctionnera indéfiniment.

## Introduction et extraction d'une carte SD (optionnelle)

- 1. Enlevez le couvercle du compartiment batterie, et la batterie.
- 2. Insérez la carte de mémoire dans le connecteur jusqu'à sentir le verrouillage.
- 3. Pour enlever une carte SD installée, poussez-là d'abord vers l'intérieur pour la déverrouiller.
- 4. Lorsqu'elle émerge, retirez-la du connecteur.
- 5. Capacité de mémoire conseillée : 2Go ou plus.

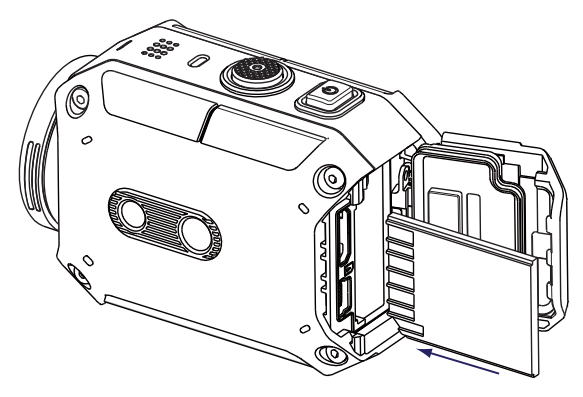

## Allumage du caméscope

- · Pour allumer le caméscope deux secondes:
- Appuyez sur le bouton [Power] (Marche/arrêt).

#### Configuration du réglage initial de l'heure et de la date

· L"écran de réglage de la date et de l'heure s'affiche:

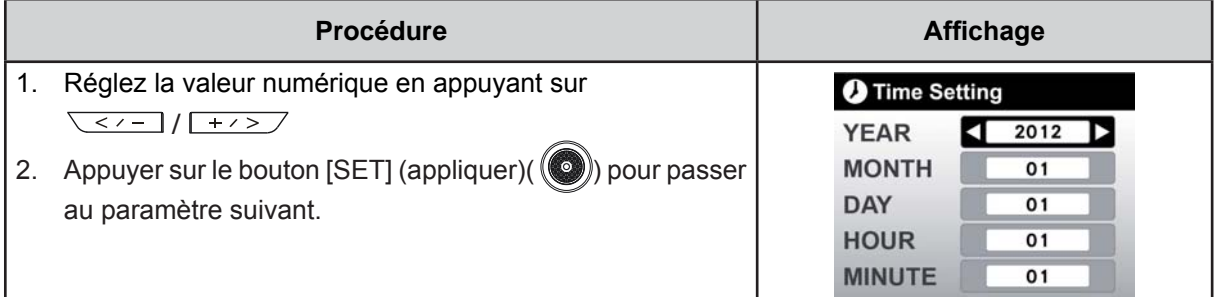

#### Prise en main

- Pour l'enregistrement vidéo : Appuyez sur le bouton MENU puis sur le bouton [SET] ((C)). Sur l'écran, sélectionnez l'icône (par passer en mode vidéo (par ). Appuyez sur le bouton [Record] (enregistrer) (3) pour enregistrer en vidéo. Pour arrêter l'enregistrement, appuyez à nouveau sur le même bouton.
- Pour prendre une photo : Appuyez sur le bouton MENU puis sur le bouton [SET] (  $\bullet$ ). Sur l'écran, sélectionnez l'icône 26 pour passer en mode photo (6). Appuyez sur le bouton [Record] (enregistrer)  $\circled{ }$  pour prendre la photo.
- Pour visionner des vidéos ou des photos stockées : Appuyer  $\sqrt{2}$  pour passer en mode Lecture.

#### Pour éteindre le caméscope

• Pour éteindre le caméscope : Vous pouvez appuyer sur le bouton [Power | ] pendant deux seconde.

# **Section 3 Utilisation en mode Enregistrement**

## **Fonctions des boutons**

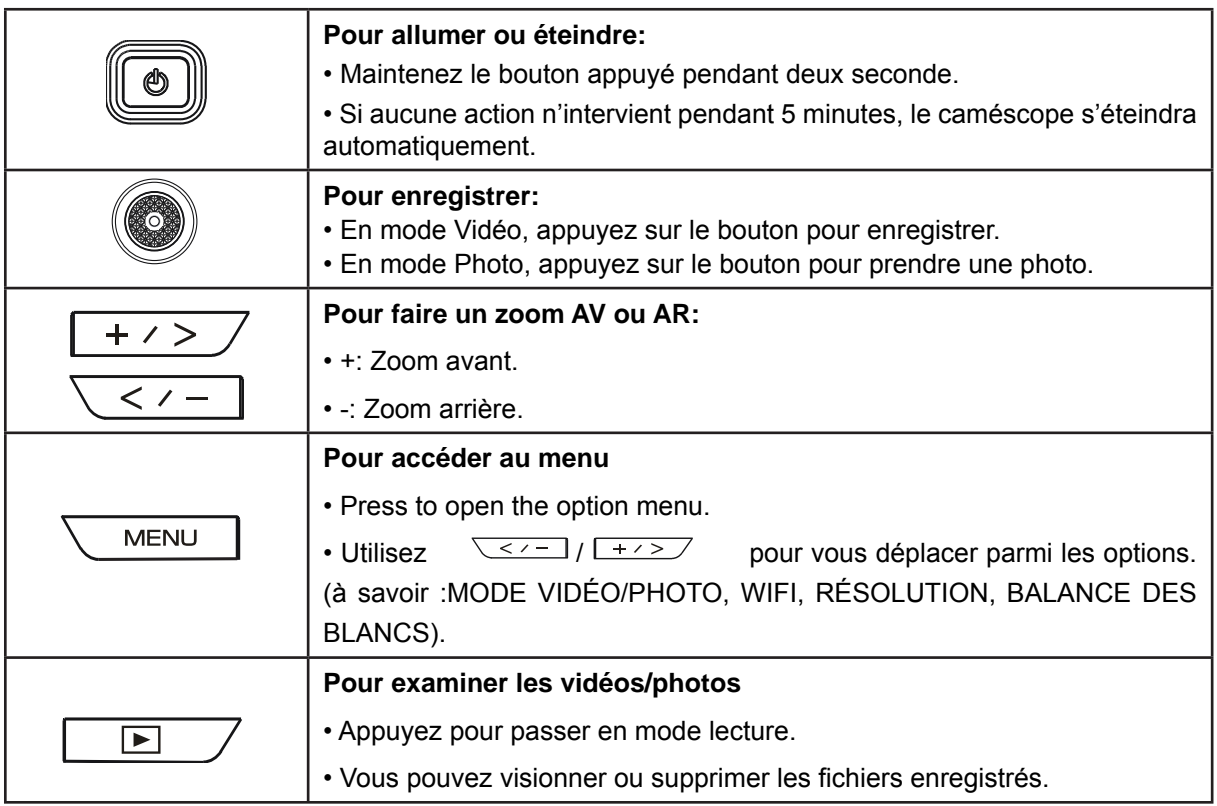

#### **Enregistrement vidéo**

- Sur l'écran, sélectionnez l'icône  $\mathbb{Z}_p$ pour passer en mode vidéo ( $\Box$ ).
- \* Appuyez sur le bouton [Record (enregistrer) (@) ] pour démarrer l'enregistrement. Quand l'enregistrement vidéo est en cours, la durée de l'enregistrement s'affichera sur l'écran LCD ( 00:12:56 .). Pour arrêter l'enregistrement, appuyez à nouveau sur le même bouton.
- $\bullet$  Appuyez sur  $\square$  pour visionner la vidéo enregistrée.
- Vous avez le choix entre quatre niveaux de résolution:

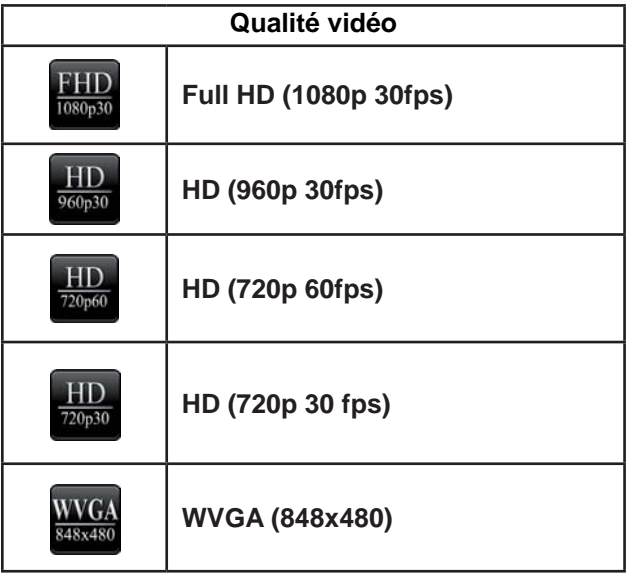

## **Capture photo**

- Sur l'écran, sélectionnez l'icône  $\frac{1}{2}$  pour passer en mode photo  $(\begin{array}{|c|c|}\hline \bullet \end{array})$ .
- Appuyez sur le bouton [Record (enregistrer)  $\textcircled{\odot}$ ] pour prendre la photo.
- Appuyez sur  $\boxed{\square}$  pour visionner la photo.

#### **Utilisation de la fonction zoom**

- Le zoom rapproche les objets que vous enregistrez en vidéo ou que vous photographiez.
	- 1. Pour faire des zooms AV/AR, utilisez le bouton Télé/Grand angle (+/-).
- 2. Réglage possible de x1 à x5 (zoom numérique x5)

## Options du menu enregistrement

#### Flux du menu

- 1. Sur l'écran, appuyez sur **CALANCE DE DOUT DE DUT DE DUT DE DUT DE DUT DE DU**T DE MENU-
- 2. Utilisez  $\sqrt{\langle 1 + 1 \rangle}$  pour passer les pages.

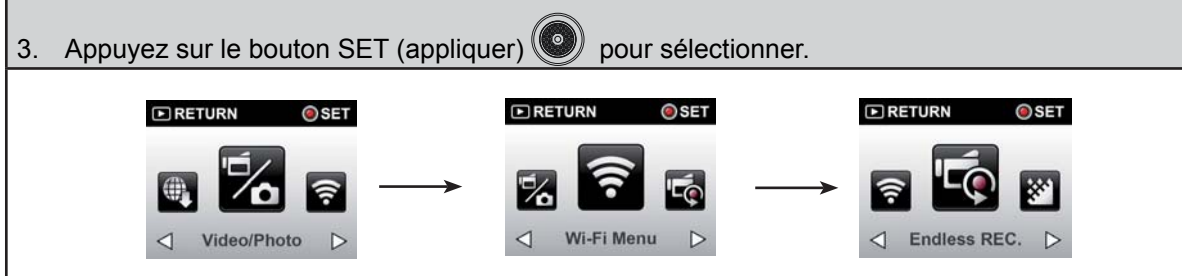

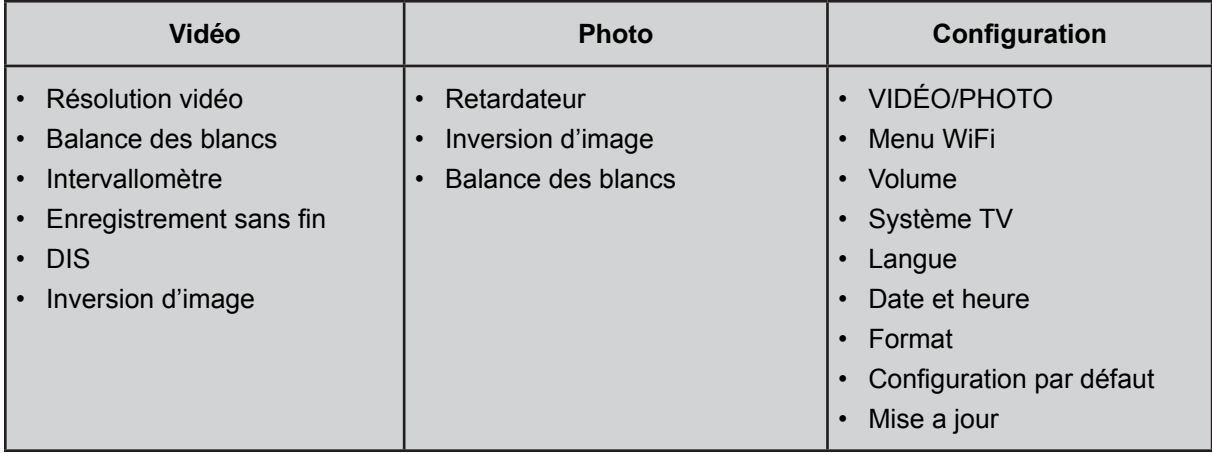

## **Résolution vidéo**

Vous avez le choix entre quatre niveaux de résolution.

- Full HD (1080p 30) :Enregistrez des vidéos en résolution 1920x1080p à 30 i/s.
- HD (960p 30):Enregistrez des vidéos en résolution 1280x960p à 30 i/s.
- HD (720p 60):Enregistrez des vidéos en résolution 1280x720p à 60 i/s.
- HD (720p 30):Enregistrez des vidéos en résolution 1280x720p à 30 i/s.
- WVGA (848X480): Enregistrez des vidéos en résolution 848x480p à 30 i/s.

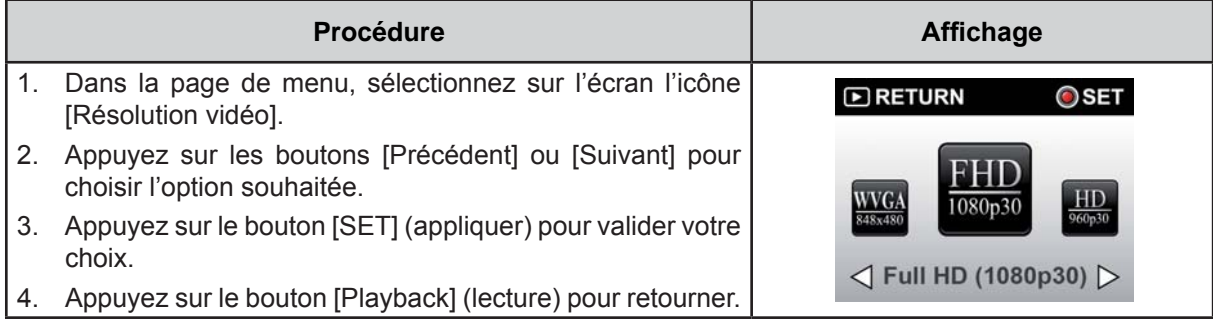

#### **Balance des blancs**

Le caméscope règle la balance des blancs automatiquement. Six réglages manuels de la balance des blancs sont disponibles:

- Auto : Le caméscope règle automatiquement la balance des blancs.
- Lumière du jour : Pour le travail en extérieurs.
- Fluorescent : pour l'éclairage par tubes fluorescents.
- **· Tungsten :** pour l'éclairage à incandescence.
- **· Blue (marine) :** Dans des eaux bleutées.
- Green (marine) : Dans des eaux verdâtres.

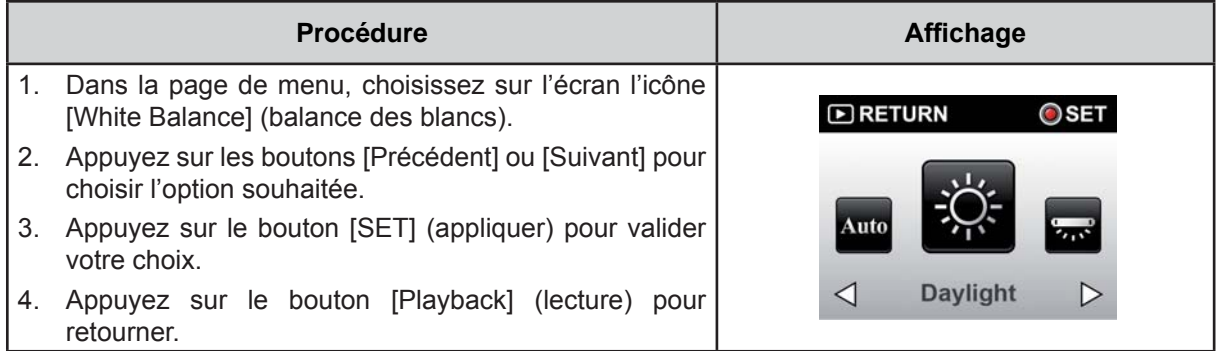

## DIS(Digital Image Stabilization) (stabilisation numérique de l'image)

Enregistrer avec l'effet de réduction des secousses ce qui donne des images vidéo plus stables.

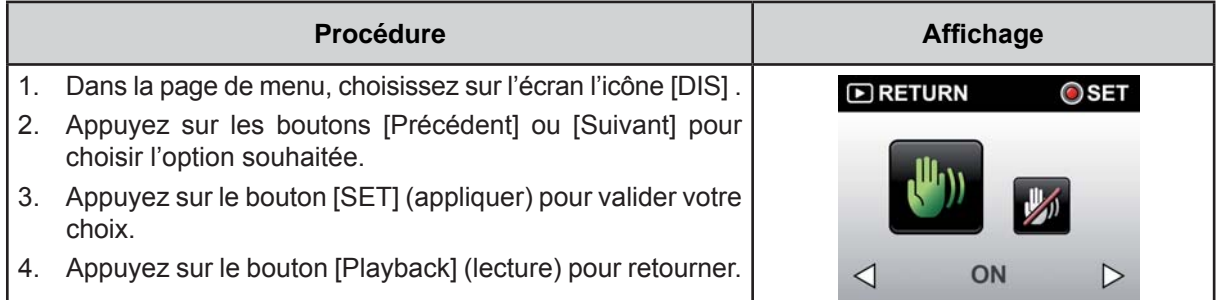

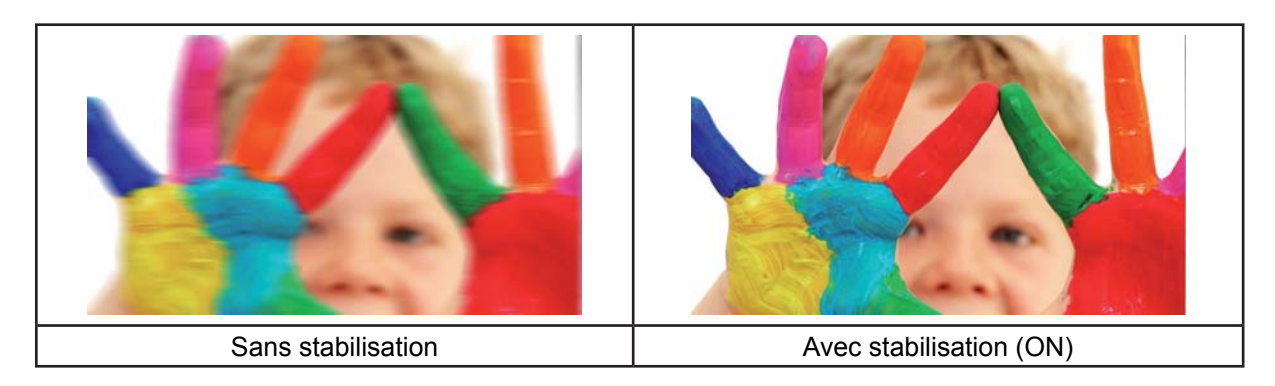

# lo Intervallomètre

Enregistrez des images fixes à des intervalles spécifiques, et reproduisez-les comme un fichier vidéo. Cet effet est intéressant pour enregistrer des nuages, des graines qui germent ou des fleurs qui éclosent.

- Off: désactivation de l'intervallomètre.
- 1 Second.: Enregistre une image par seconde.
- 5 Seconds: Enregistre une image toutes les 5 secondes.

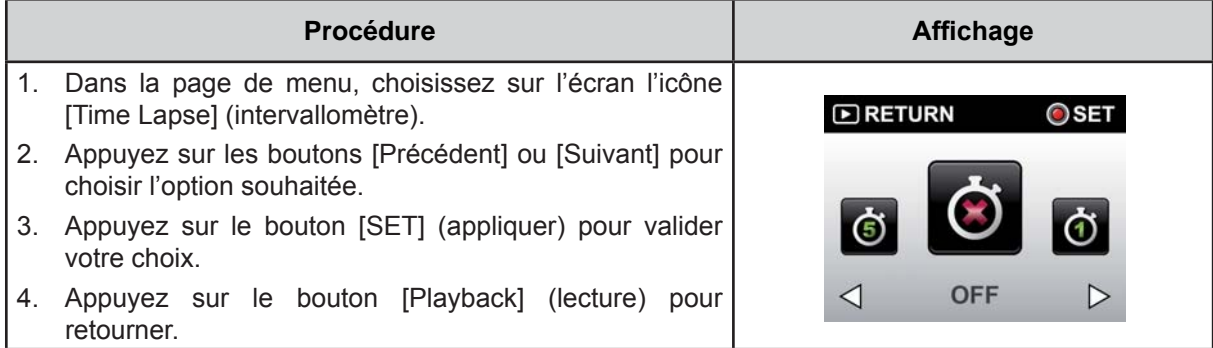

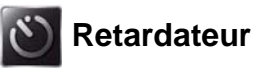

#### Le retardateur vous permet de prendre des photos avec dix secondes de retardement. Le voyant LED situé à l'avant du caméscope clignotera. Le clignotement s'accélère sur la fin du compte à rebours.

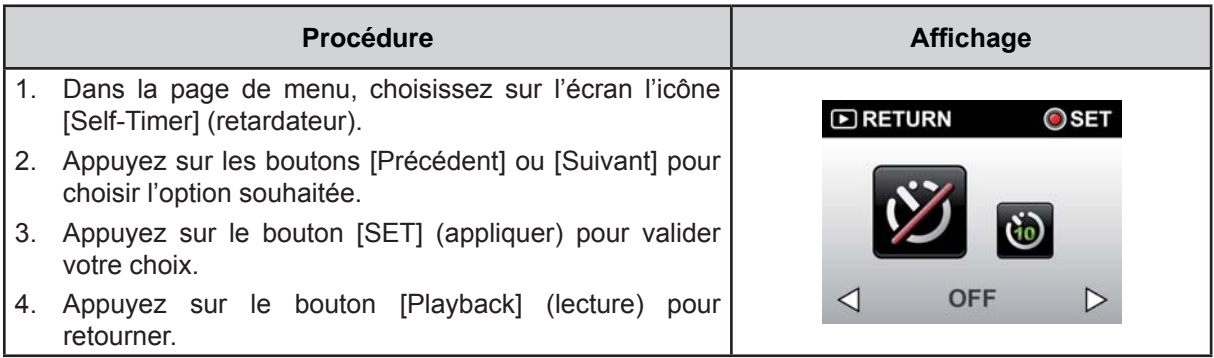

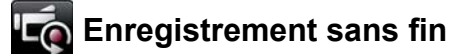

La fonction Enregistrement sans fin vous permet d'enregistrer des vidéos à des intervalles de quinze minutes, indéfiniment.

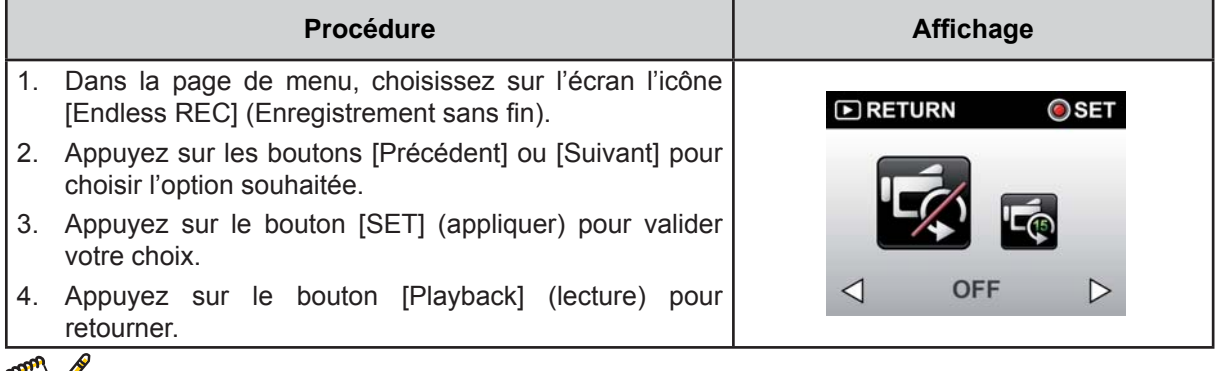

**NB** 

• Cette fonction ne permet que la résolution vidéo 720 p 30 i/s.

## **AVE** Inversion d'image

L'inversion d'image permet de visionner des images inversées.

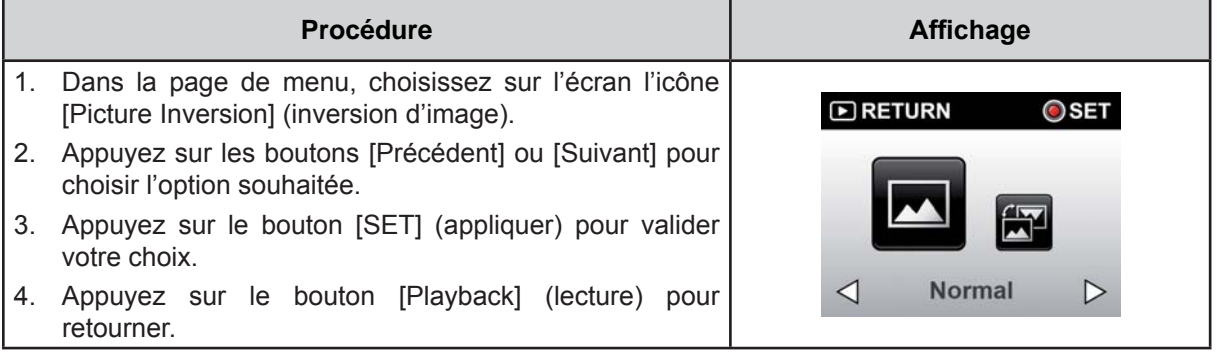

# **Section 4 Utilisation en mode Lecture**

## **Fonctions des boutons**

En mode lecture, les boutons ont les fonctions suivantes.

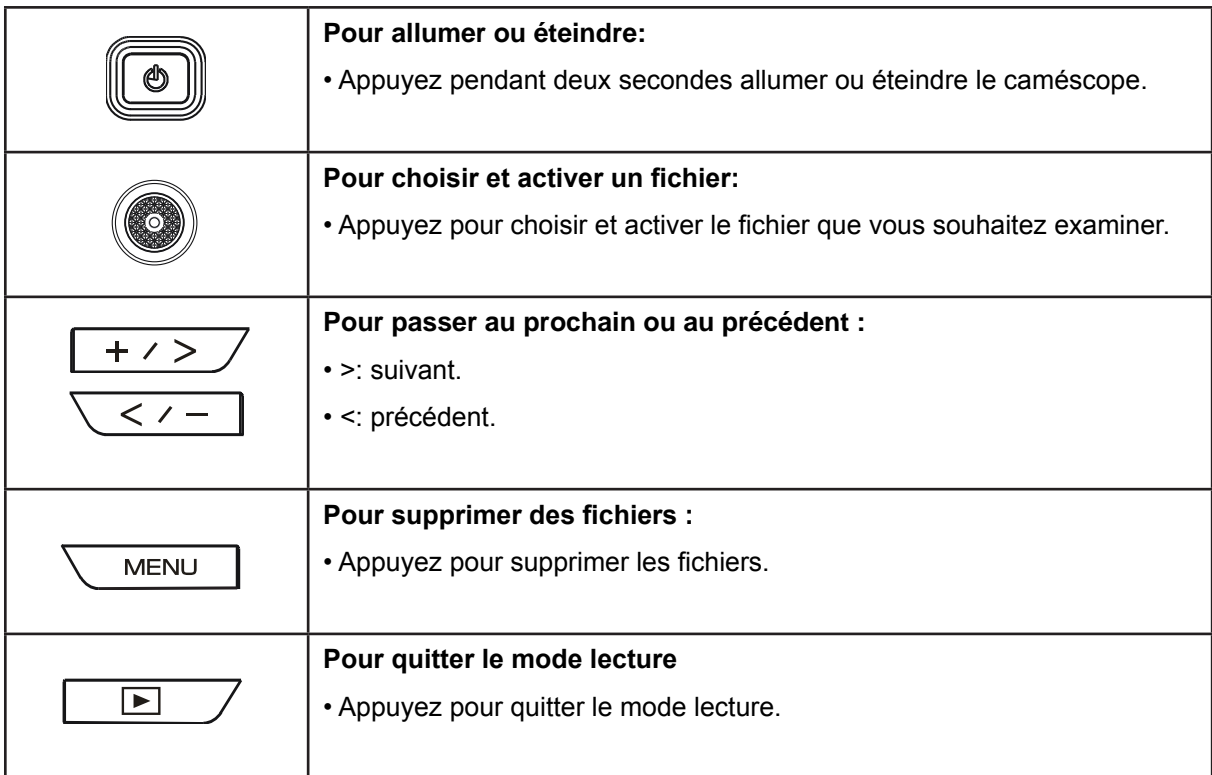

## **Lecture vidéo**

|    | <b>Procédure</b>                                                                                                    | <b>Affichage</b>         |
|----|----------------------------------------------------------------------------------------------------|--------------------------|
|    | 1. En mode de lecture vidéo, appuyez sur le bouton [SET]<br>pour lire la vidéo ou mettre la pause.                                                              | 1□ 00:12:56<br>0021/0100 |
|    | 2. Appuyez sur le bouton [Previous] (précédent) pour aller<br>à la vidéo précédente ; Appuyez sur le bouton [Next]<br>(suivant) pour aller à la vidéo suivante. |                          |
|    | 3. En cours de lecture vidéo, appuyez sur les boutons<br>[Previous] ou [Next] pour passer en retour ou en avance<br>rapides.                                    |                          |
| 4. | Appuyez sur le bouton [Playback] (lecture) pour quitter.                                                                                                    |                          |
|    |                                                                                                    |                          |

*NB*

**VERS** 

**·** Le chiffre qui est en haut à gauche est le temps d'enregistrement ; celui qui est en haut à droite est le nombre fichiers.

#### **Suppression de vidéos**

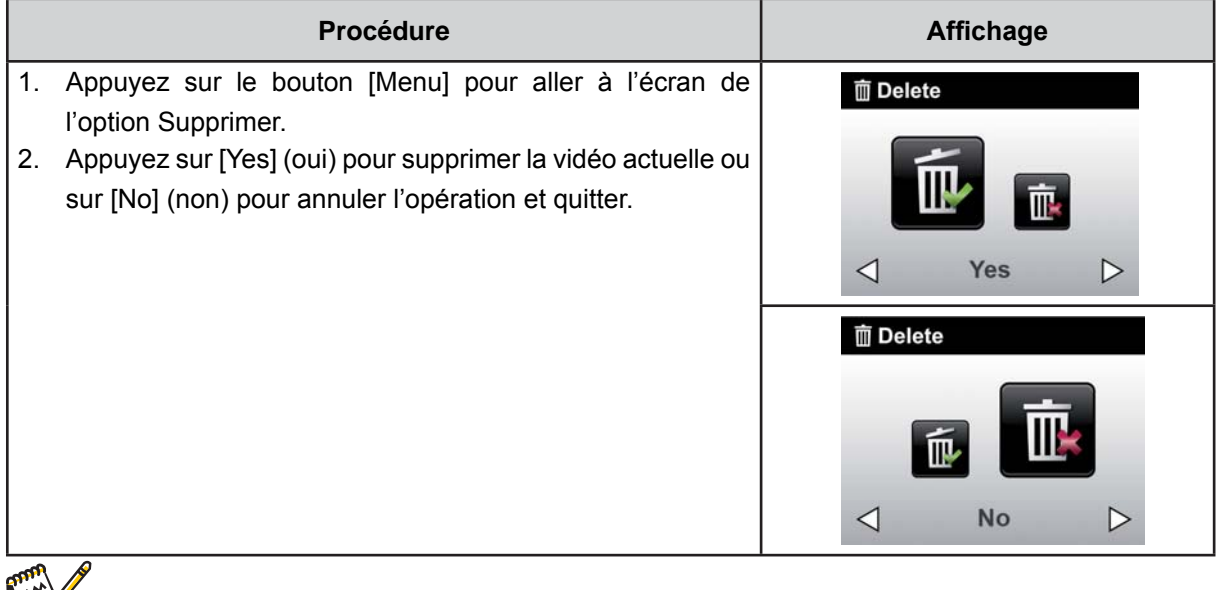

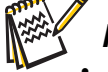

 *NB*

**•** Si une carte de mémoire est en place, vous ne pouvez supprimer que les fichiers qui sont stockées dans cette carte.

# **Lecture photo**

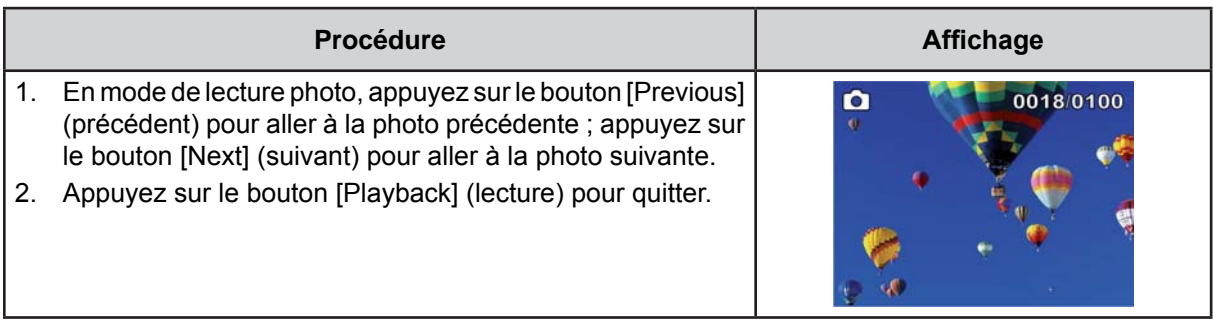

#### **Suppression de photos**

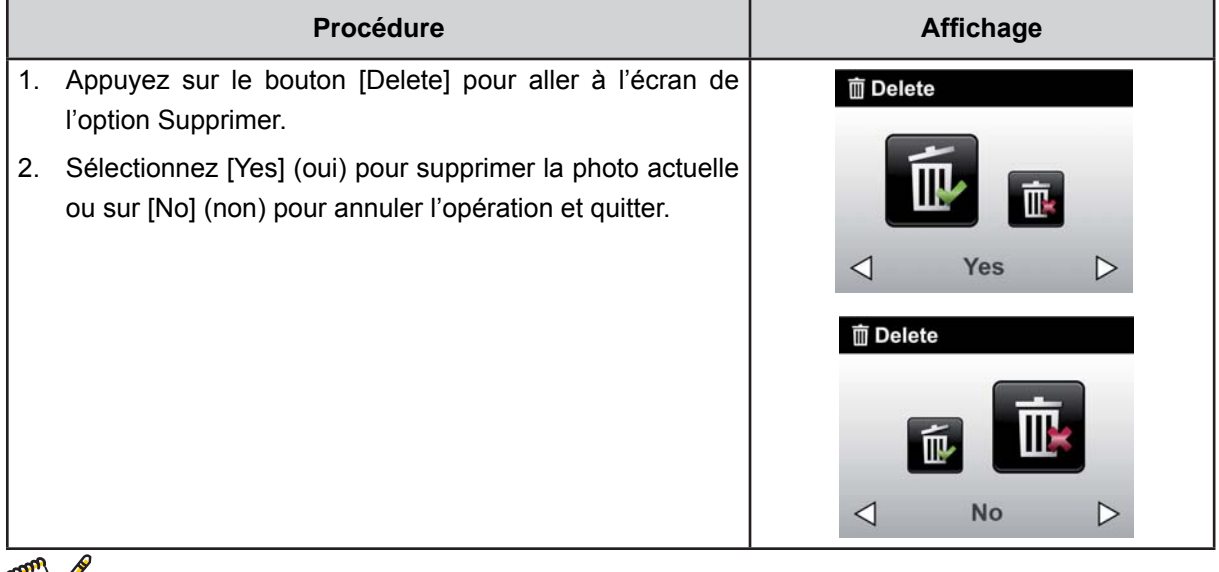

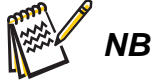

**·** Si une carte de mémoire est en place, vous ne pouvez supprimer que les fichiers qui sont stockées dans cette carte.

# **Section 5** Configuration du caméscope

# Menu de configuration

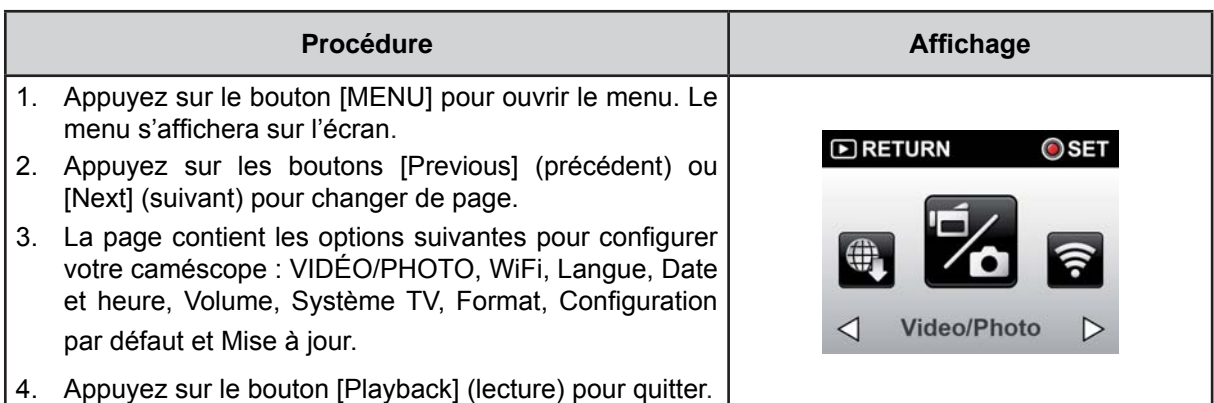

# VIDÉO/PHOTO

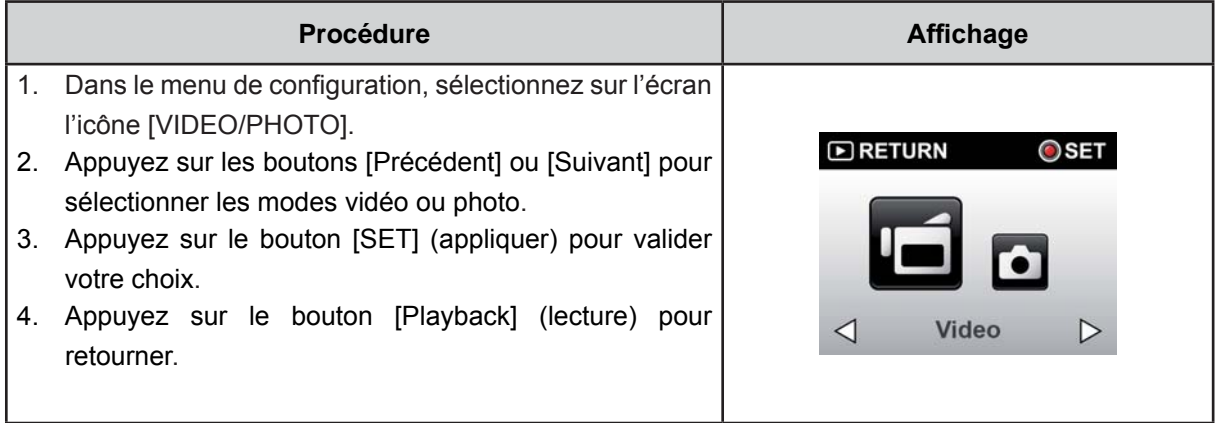

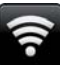

## Menu WiFi

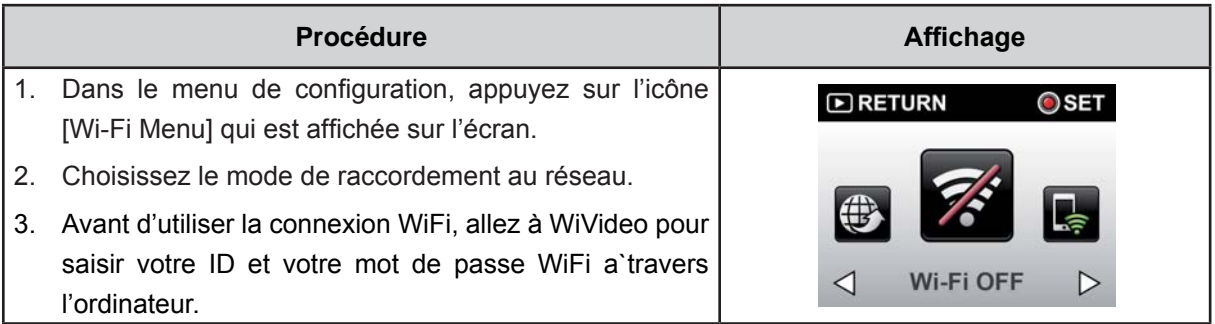

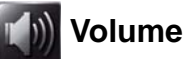

Activez ou désactivez les sons de clavier et de fonctionnement.

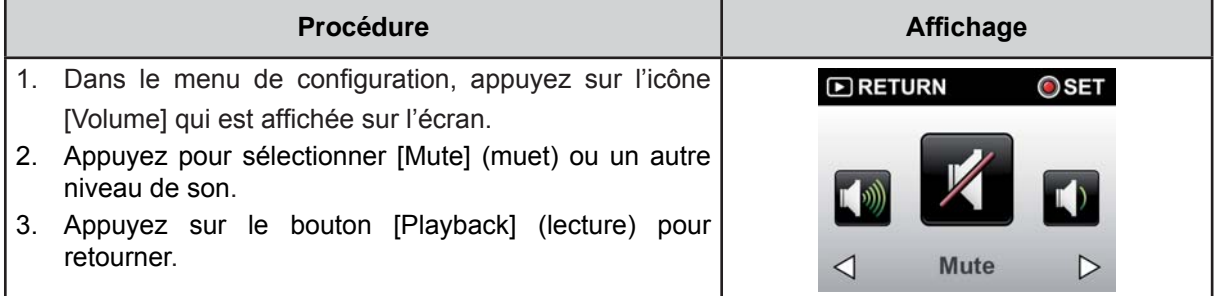

#### Système TV **TV**

Vérifier que la norme TV sélectionnée soit celle de votre région (PAL ou NTSC). Le réglage sur un système inadéquat peut provoquer un clignotement des images.

- NTSC(60Hz):États-Unis, Canada, Japon, Corée du sud et Taiwan, etc.
- PAL(50Hz):Royaume-Uni, Europe, Chine, Australie, Singapour et Hong Kong, etc.

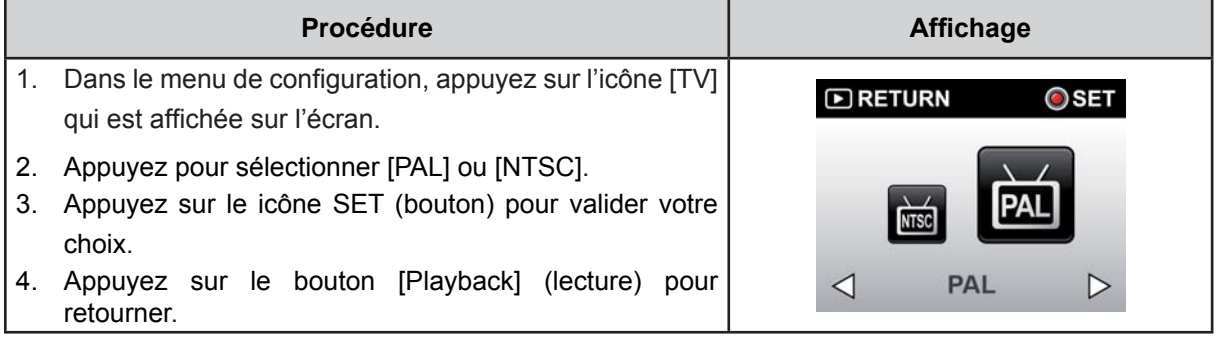

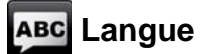

Cette option sert à sélectionner la langue de l'interface utilisateur.

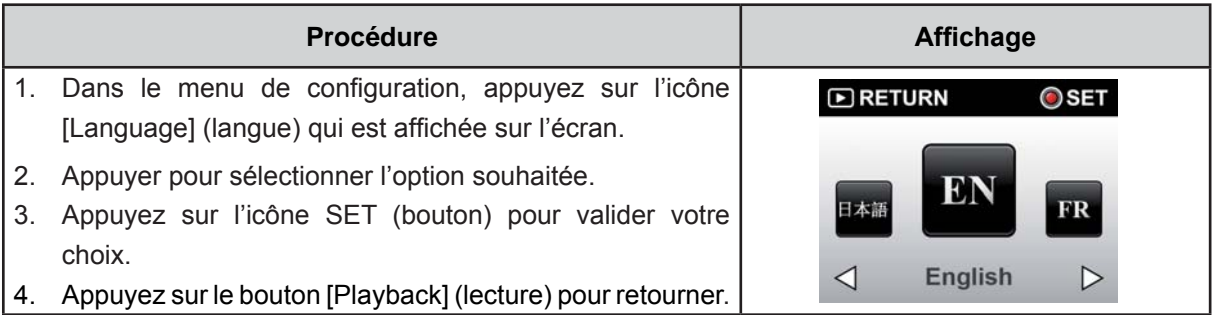

## Date et heure

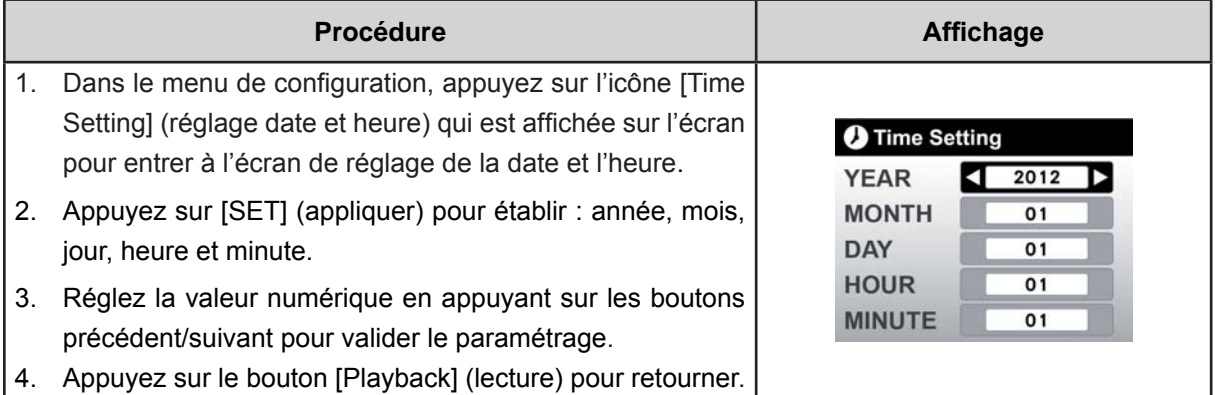

# **Format**

- · Yes(oui): Formater la carte de mémoire (s'il y en a une d'installée).
- No(non): Ne pas formater la carte de mémoire (s'il y en a une d'installée).

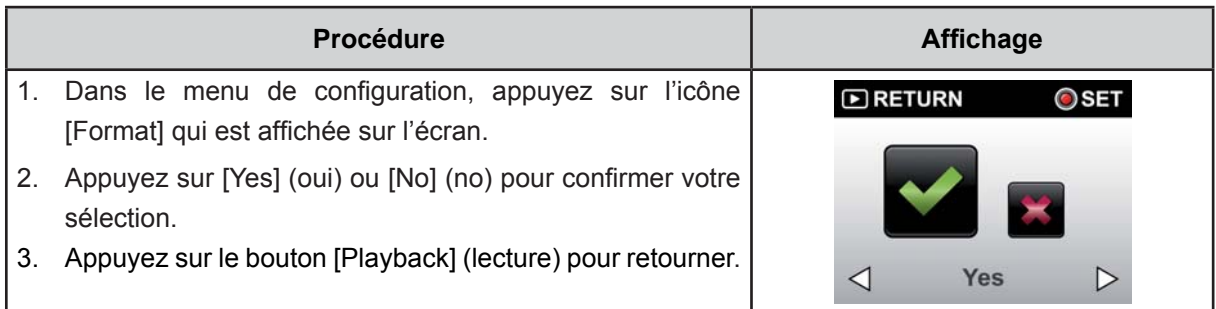

## $NB$

Si vous formatez la carte de mémoire, toutes les données seront supprimées. Assurez-vous d'avoir copié toutes les données dans votre ordinateur avant de formater la carte de mémoire.

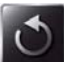

# **Configuration par défaut**

Pour restaurer la configuration d'usine, sélectionnez cette option.

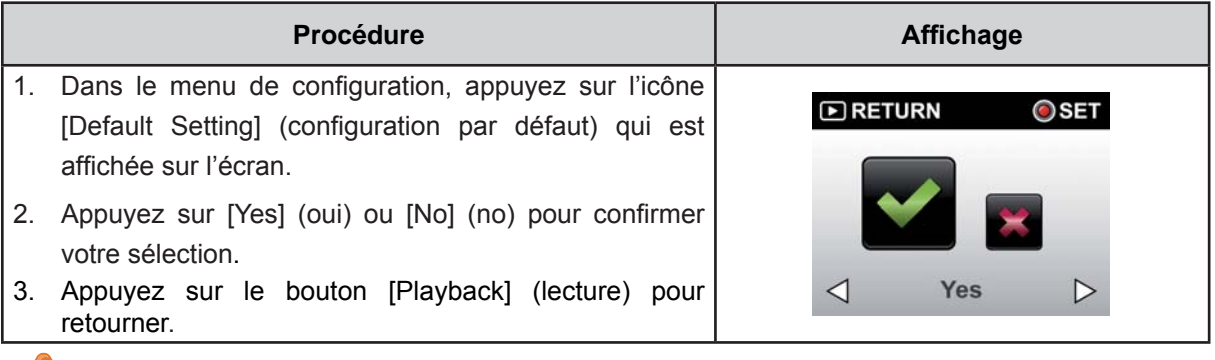

 *NB*

Cela supprimera la configuration WiFi, y compris le profil des points d'accès et les informations du compte Ustream.

Le tableau suivant reprend les paramètres par défaut du caméscope

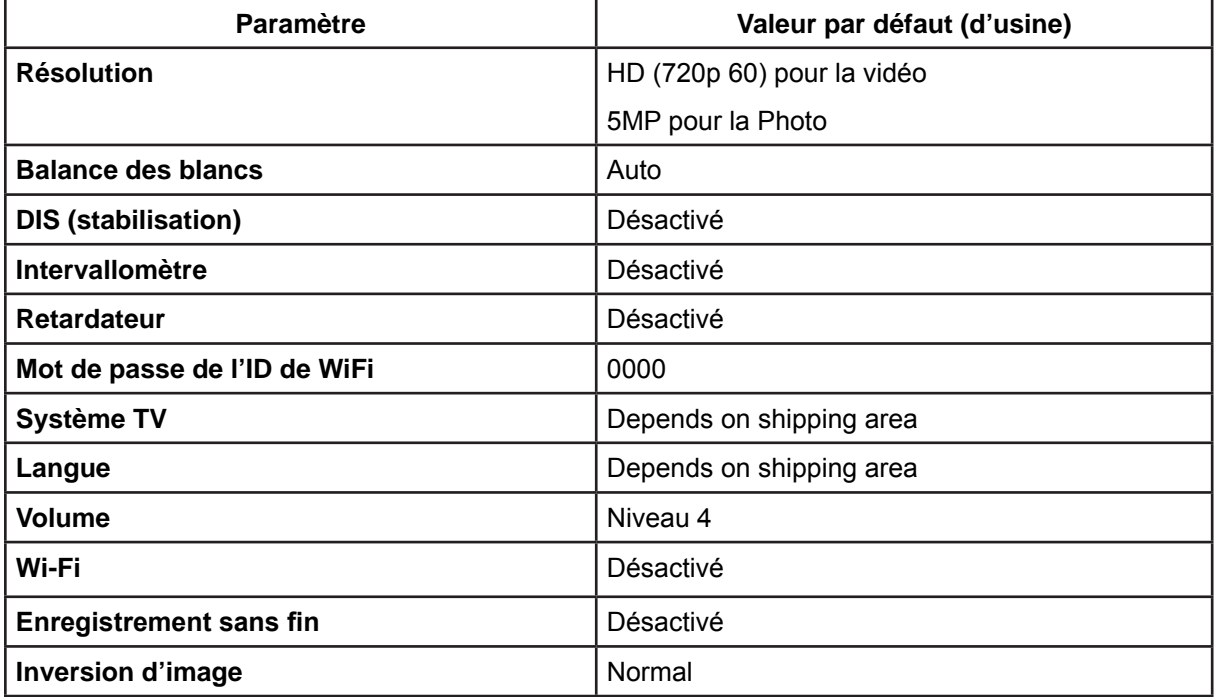

# **Section 6** WiFi vers ordinateur - Programme WiVideo

#### Utilisation avancée dans votre ordinateur - WiVideo

Le caméscope peut se connecter à votre ordinateur via WiFi ou USB. Lorsque vous lancez l'application [WiVideo] (pour SE Windows® seulement) dans votre ordinateur, elle cherchera votre caméscope et s'y connectera. Vous pourrez alors utiliser plus de fonctions dans votre ordinateur. Il y a plusieurs fonctions, dont voici une liste:

- · Transférez des fichiers depuis le caméscope. (connexion WiFi/USB)
- · Regardez sur votre ordinateur de la vidéo diffusée en direct depuis votre caméscope. (connexion WiFi)
- · Utilisez le caméscope comme une webcam sans fil pour le vidéo-chat en ligne. (connexion WiFi)

#### Installez [WiVideo] dans votre ordinateur

Pour vous connecter au caméscope et lancer correctement l'application [WiVideo] via WiFi, il faut d'abord installer ce programme. C'et la plateforme idéale pour regarder de la vidéo diffusée en direct depuis votre caméscope et utiliser celui-ci comme webcam pour votre vidéo-chat en ligne.

Suivez les pas ci-après pour installer [WiVideo] dans votre ordinateur.

- 1. Connectez le caméscope à votre ordinateur à l'aide du câble USB fourni.
- 2. Dès que vous aurez fait la connexion USB, le programme s'installera automatiquement ou bien la fenêtre AutoPlay s'affichera (cela dépendra de la reconnaissance par le SE.) Si la fenêtre AutoPlay ne s'affiche pas : cliquez sur [Poste de travail]-->[WiVideo] pour exécuter l'installation de ce programme.

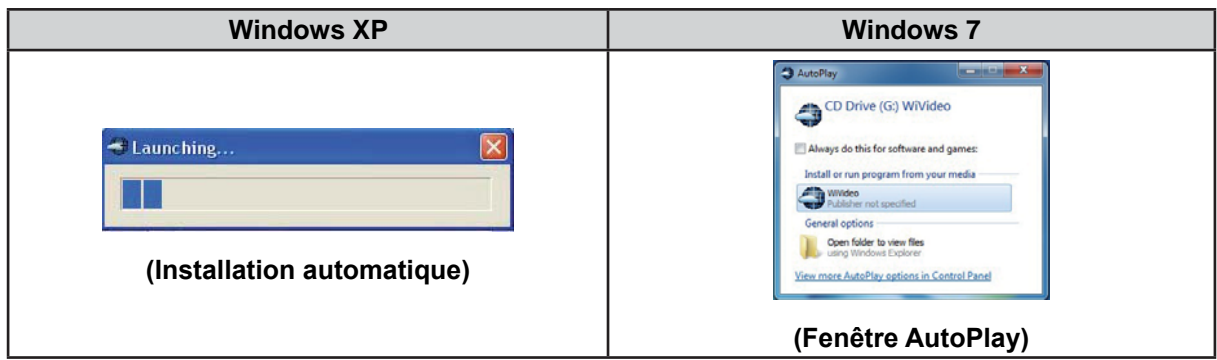

- 3. Suivez les instructions qui s'affichent sur l'écran pour compléter l'installation.
- 4. Le raccourci pour aller à WiVideo (4. ) apparaîtra dans le bureau. (Vous pouvez aussi trouver l'application à IDémarrer l-->ITous les programmes l.)
- 5. L'écran principal s'affiche automatiquement dans le bureau.

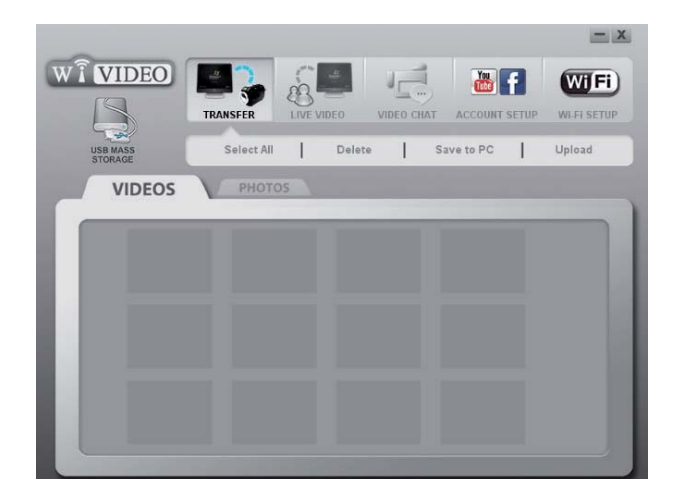

**NB** 

- Le programme WiVideo installera le Codec H.264 (ffdshow, un logiciel libre sous licence GPL) afin que les vidéos puissent être visionnées correctement.
- Pour pouvoir faire l'installation correctement, vous devez d'abord quitter ou vous déconnecter de l'installation IM (Instant Message).
- WiVideo ne fonctionne que sous les SE Windows®.
- 6. Une fois l'installation terminée, vous pouvez déconnecter le câble USB.

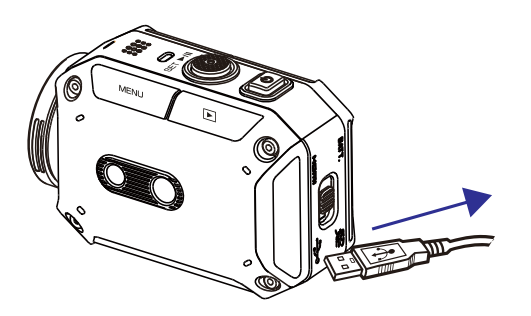

## Utilisation de WiVideo via connexion WiFi

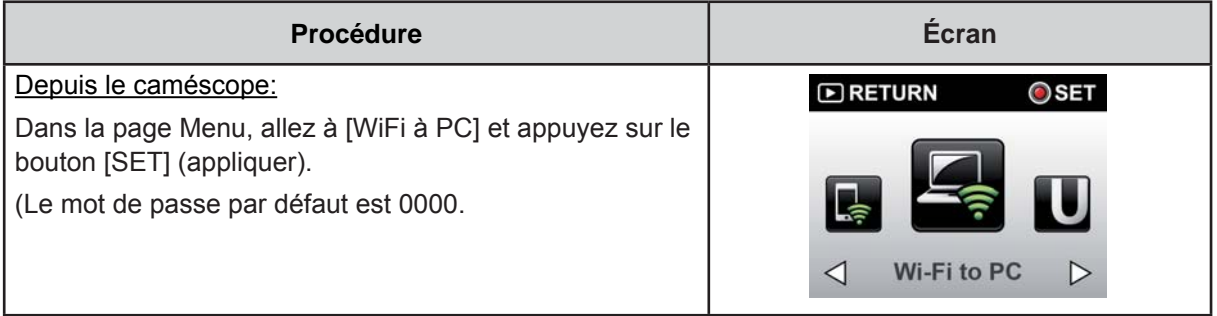

Depuis le caméscope:

1. Double-cliquez sur l'icône www. [WiVideo] située dans le bureau. (soyez sûr que l'application [WiVideo] soit bien installée dans votre ordinateur)

2. Cliquez sur le bouton [Detect WiFi Camera] (détecter caméscope WiFi) pour que le système recherche votre caméscope.

\*Une fenêtre de tâche pourrait émerger, vous demandant de sélectionner votre caméscope au cas où il y en aurait plus d'une à la portée du même réseau sans fil.

3. Sélectionnez la bonne ID WiFi et saisissez le mot de passe montré dans votre caméscope pour la fenêtre de tâche WiVideo. Ensuite cliquez sur [OK].

4. Une fois la connexion établie, le signal de connexion via WiFi entre votre portable et le caméscope s'affichera au coin supérieur gauche de l'écran.

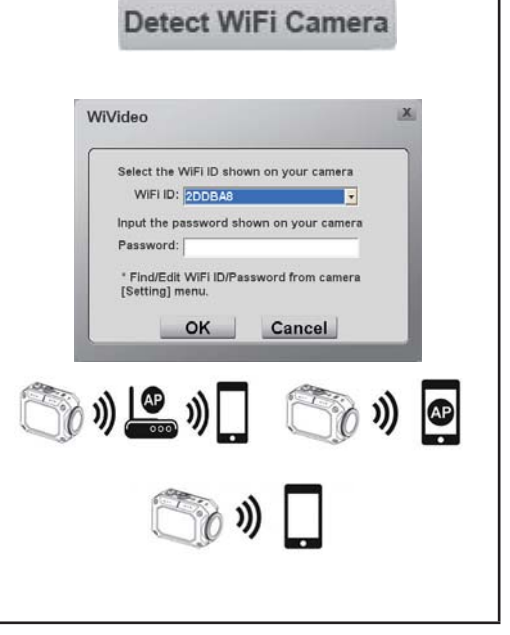

L'application WiVideo remplit 3 fonctions via WiFi:

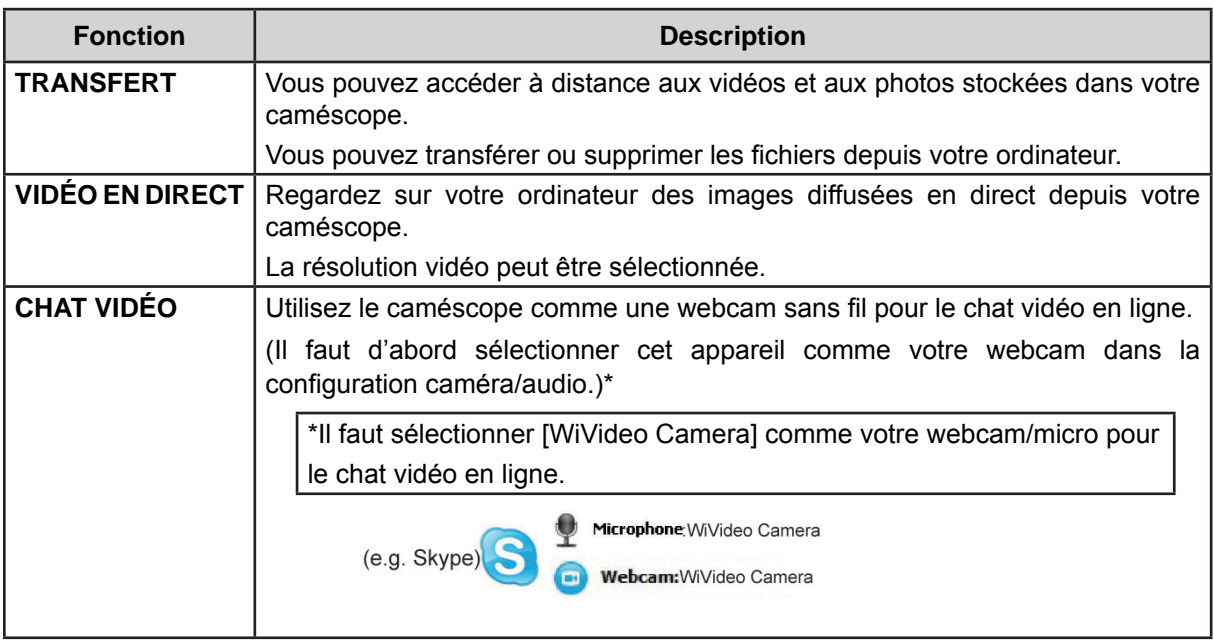

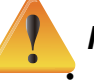

## **NB**

Pour aue la connectivité WiFi fonctionne correctement, vérifiez que le logiciel joint WiVideo (pour SE Windows<sup>®</sup> seulement) soit installé et que le module sans fil LAN de votre ordinateur soit activé.

- Vérifiez que votre ordinateur se connecte correctement à votre point d'accès (PA) et que le caméscope soit dans la zone de couverture du même WLAN (Wireless Local Area Net = réseau d'aire local sans fil).
- Pour que la diffusion en continu soit meilleure et plus stable lorsque vous utilisez VIDÉO EN DIRECT ou CHAT VIDÉO, vérifiez que l'indicateur de force de signal WiFi du caméscope affiche 2 traits ( $\bigodot$ ) ou plus.
- · Pour renforcer le signal WiFi, vous pouvez rapprocher le caméscope de l'ordinateur.
- · Si le caméscope est loin de l'ordinateur ou du dispositif de PA, il peut mettre plus longtemps à se connecter au réseau. (Le signal et la radiofréquence peuvent subir des interférences)
- Pour éviter que le caméscope ne s'éteigne intempestivement, assurez-vous que la batterie soit complètement chargée.
- La configuration du compte et de la WiFi n'est disponible qu'avec une connexion via câble USB.

#### Utilisation de WiVideo via connexion USB

- 1. Connectez le caméscope à votre ordinateur à l'aide du câble USB fourni.
- 2. Une fois la connexion via USB établie, l'écran principal s'affichera. Ou bien, cliquez sur l'icône de

raccourci pour [WiVideo] qui se trouve dans le bureau pour exécuter l'application. Ou encore, vous pouvez trouver [WiVideo] sous [Démarrer]-->[Tous les programmes].

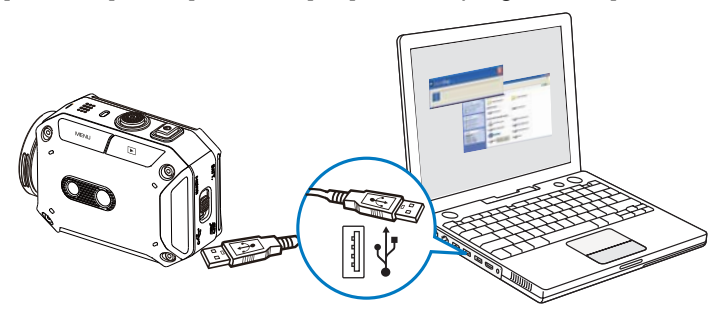

L'application WiVideo effectue 3 fonctions via USB:

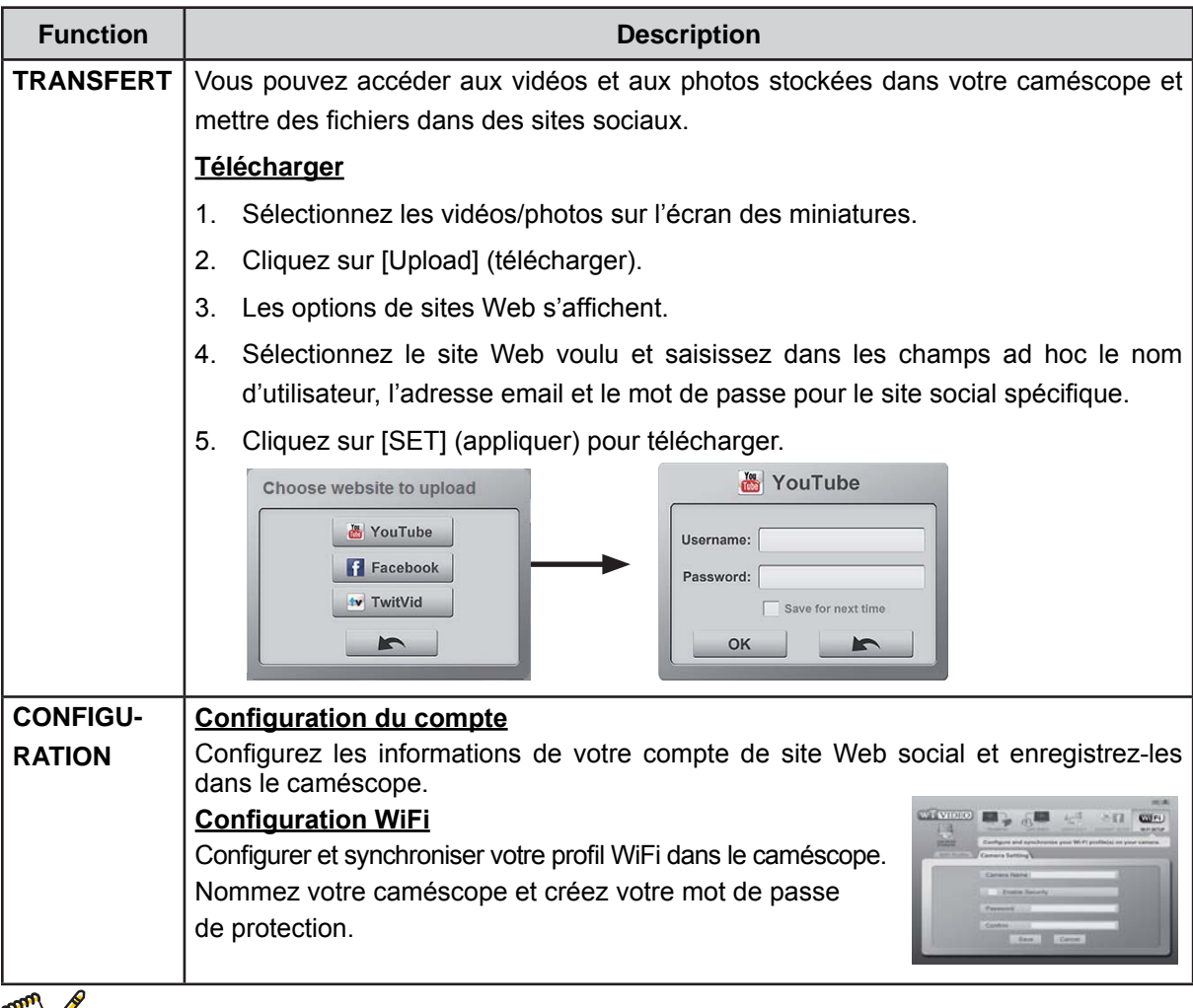

**NB** 

- La VIDEO EN DIRECT et le CHAT VIDÉO ne sont pas disponibles par connexion USB.
- · L'accès à certains sites sociaux n'est pas autorisé dans certaines régions et sur certains réseaux.
- · Votre ordinateur doit avoir accès à Internet pour télécharger des fichiers vers un site Web.
- · Si vous n'avez pas de compte, inscrivez-vous d'abord sur le site.
- Les sites sociaux effectuent des mises à jour sans prévenir. Visitez d'abord le site pour mettre à jour la configuration de votre compte.

# **Section 7 WiFi vers portable – Programme WiVideo**

## **Utilisation avancée dans votre portable - WiVideo**

Utilisez votre portable comme télécommande pour prendre des photos/vidéos depuis votre caméscope, sans fil. Cela fait du caméscope un accessoire pratique pour accompagner votre portable, qui vous permet d'enregistrer n'importe quelle scène, à tout moment et n'importe où. Il y a plusieurs fonctions, dont voici une liste:

- Utilisez votre portable comme télécommande pour prendre des photos/vidéos depuis votre caméscope, sans fil.
- Serrez/desserrez el zoom via votre portable.

## **Installez [WiVideo] dans votre portable**

Pour vous connecter au caméscope, il faut d'abord installer le logiciel de l'application [WiVideo]. Il y a deux procédures possibles pour installer l'application [WiVideo] dans votre portable. Cela dépend du système d'exploitation qu'utilise votre portable. Pour le système Android, téléchargez cette application depuis Google Play.

Suivez les pas ci-après pour installer [WiVideo] dans votre portable.

1. Téléchargez l'application WiVideo dans votre portable depuis Google Play (SE: Android2.2 ou plus élevé) ou via Apple Store (SE: iOS4 ou plus élevé).

- 2. Suivez les instructions qui s'affichent sur l'écran pour compléter l'installation.
- 3. L'icône de raccourci (<sup>2</sup>Lessa) de WiVideo s'affiche sur l'écran.

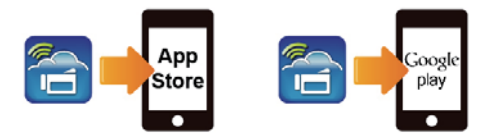

## **Partagez Hotspot avec le caméscope (depuis le portable)**

Il y a deux procédures pour partager votre Hotspot, selon le système que vous utilisez, à savoir:

- $\cdot$  iOS:
- 1. D'abord appuyez sur [configuration] sur votre portable.
- 2. Ensuite, sélectionnez [Hotspot personnel].
- 3. Enfin tapez sur [Marche] pour activer [Hotspot Personnel].
- Système Android:
- 1. D'abord appuyez sur [configuration] sur votre portable.
- 2. Ensuite sélectionnez [Sans-fil et réseau].
- 3. Enfin choisissez [Tethering (intermédiation) et point d'accès mobile] pour activer [PA mobile].

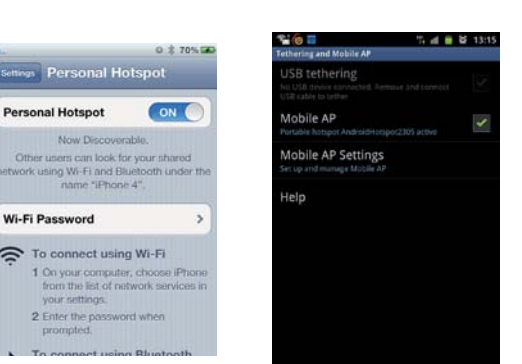

## Modes WiFi vers un téléphone portable

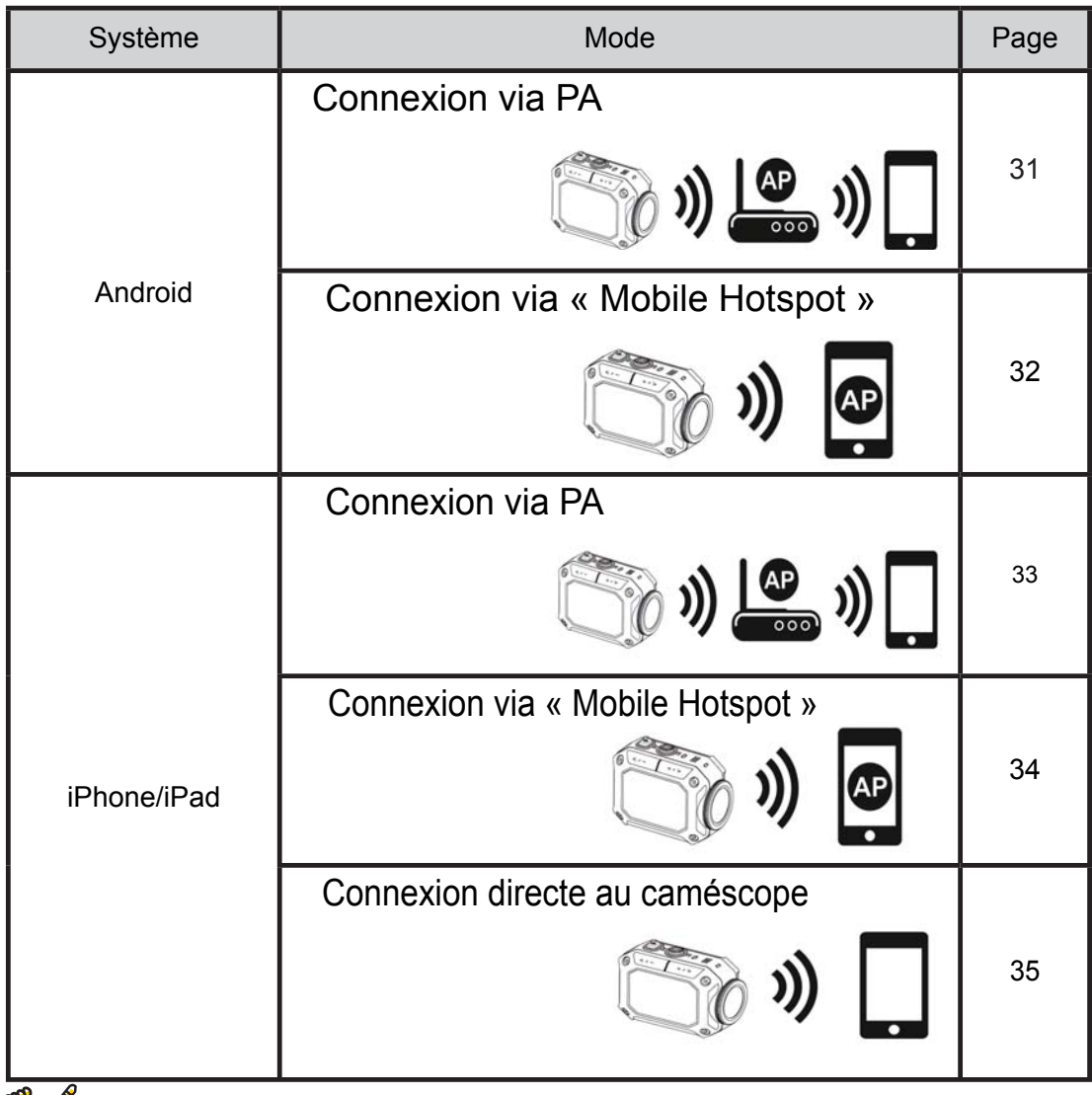

 $NB$ 

- · Avant toute connexion entre portable et caméscope, connectez-vous à l'ordinateur via câble USB et configurez le profil WiFi à l'aide de WiVideo (saisissez le SSID et le mot de passe).
- WiVideo ne fonctionne que sous les SE Windows®.

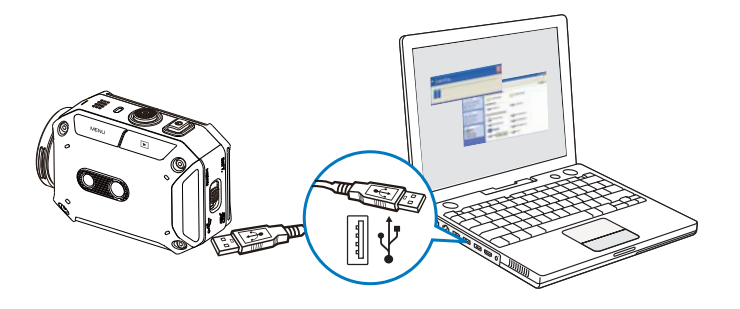

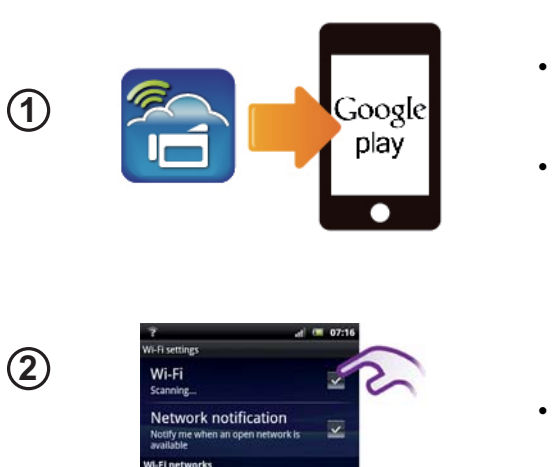

#### Portable : Installation de WiVideo

- WiVideo est un logiciel qui permet la<br>connexion sans fil entre le caméscope et le portable ou la tablette.
- Télécharger l'application WiVideo de Google Play vers le portable ou la tablette.

#### Portable : Connexion au point d'accès

Aller à [Settings] (configuration)  $\rightarrow$  [Wireless & network] (sans fil et réseau)  $\rightarrow$  [Wi-Fi settings] (paramètres WiFi) → [Wi-Fi] (activer la WiFi et se connecter au PA)

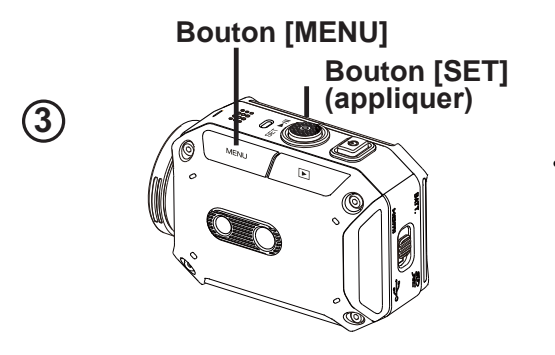

#### Caméscope : Connexion au même PA

Appuyer sur [MENU] → sélectionner [ WiFi a ] $\rightarrow$  choisir [WiFi to Mobile(WiFi vers portable) | | | | | | pour rechercher les PA disponibles  $\rightarrow$  connecter le caméscope au même PA

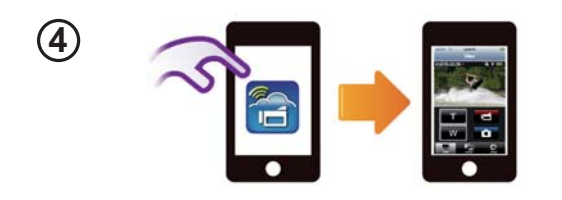

#### Portable : Lancement de l'application WiVideo

Appuyez sur l'icône de l'application  $[Wivideo] \rightarrow$  détection de caméscopes en  $course<sub>1</sub>$  saisissez le mot de passe (le mot<br>de passe par défaut est 0000 ; il peut être modifié à travers le menu de configuration<br>de l'application WiVideo)  $\rightarrow$  démarrer la prévisualisation et la télécommande.

## WiFi vers portable (Android : mode Hotspot de portable)

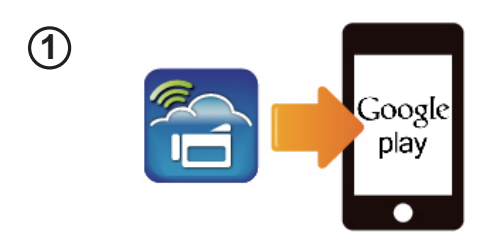

 $(2)$ 

 $(3)$ 

#### **Portable: Installation de WiVideo**

- WiVideo est un logiciel qui permet la connexion sans fil entre le caméscope et le portable ou la tablette.
- Télécharger l'application WiVideo de Google Play vers le portable ou la tablette.

#### **Portable: Activer Mobile Hotspot/PA**

Aller à [Settings] (configuration)  $\rightarrow$  [Wireless & network] (sans fil et réseau)  $\rightarrow$  Activer Mobile Hotspot/PA

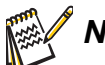

## **NB**

- L procédure peut varier : renseignez-vous pour chaque modèle en particulier.
- Sovez conscient de l'aide du service Hotspot peut pas etre fourni dans certains pavs.

#### Caméscope : Connexion à Hotspot/PA

Appuver sur [MENU]  $\rightarrow$  sélectionner [ WiFi] a ] $\rightarrow$  choisir [WiFi to Mobile(WiFi vers portable) | | | pour rechercher les PA disponibles  $\rightarrow$  connecter le caméscope à Mobile Hotspot/PA

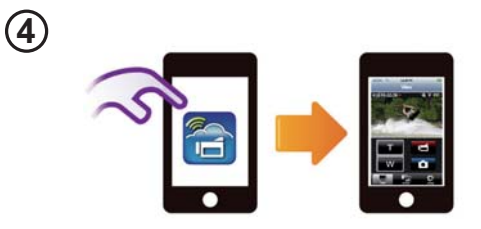

**Bouton [MENU]** 

**Bouton [SET]** 

(appliquer)

#### **Portable: Lancement de** l'application WiVideo

Appuyez sur l'icône de l'application [WiVideo]  $\rightarrow$  détection de caméscopes en cours  $\rightarrow$  saisissez le mot de passe (le mot de passe par défaut est 0000 ; il peut être modifié à travers le menu de configuration<br>de l'application WiVideo)  $\rightarrow$  démarrer la prévisualisation et la télécommande.

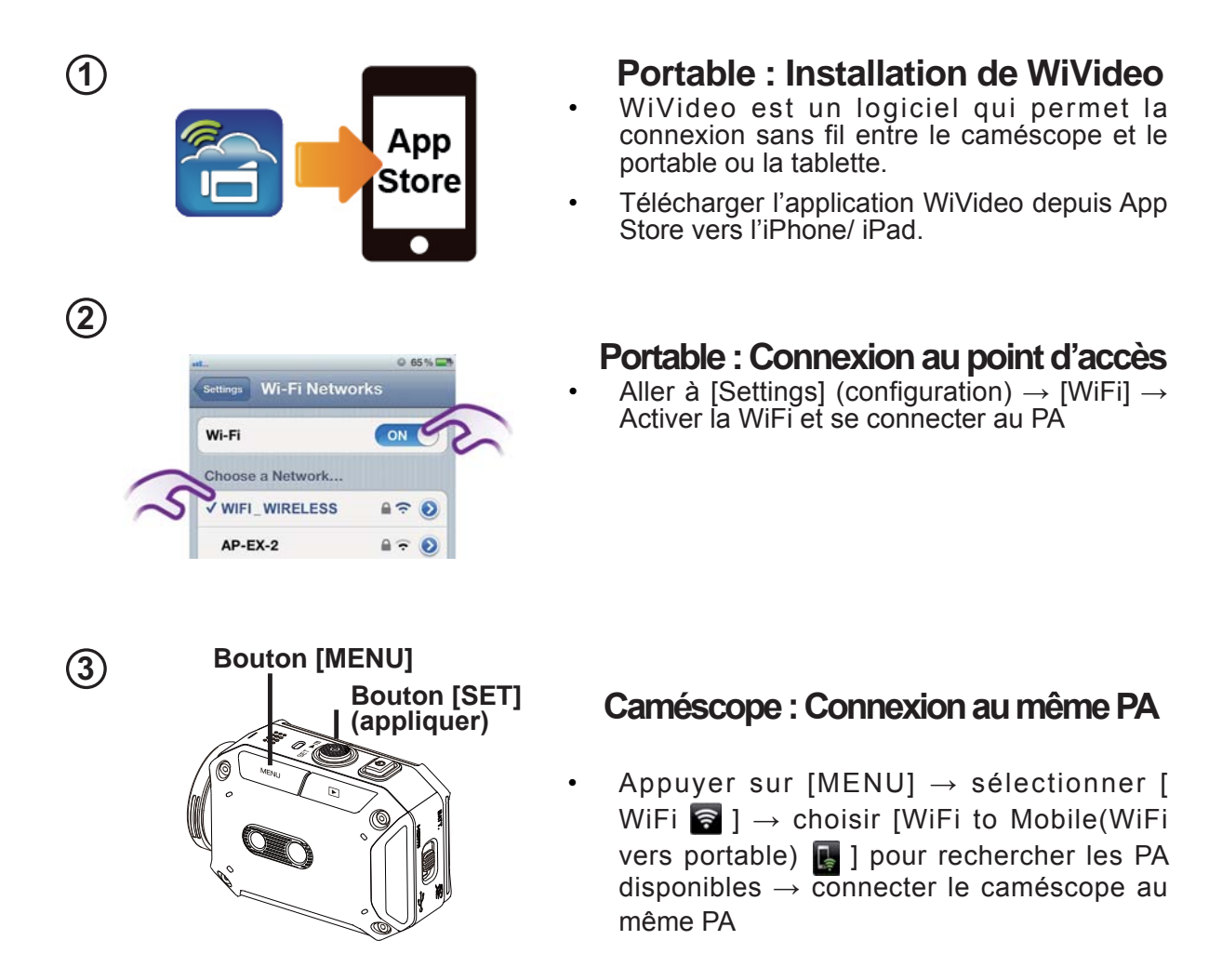

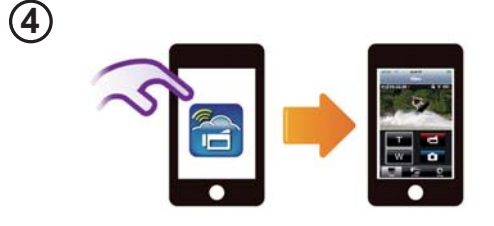

#### **Portable: Lancement de** l'application WiVideo

Appuyez sur l'icône de l'application [WiVideo]  $\rightarrow$  détection de caméscopes en cours  $\rightarrow$  saisissez le mot de passe (le mot de passe par défaut est 0000 ; il peut être modifié à travers le menu de configuration de l'application WiVideo)  $\rightarrow$  démarrer la prévisualisation et la télécommande.

## WiFi vers portable (iPhone/iPad : mode Hotspot de portable)

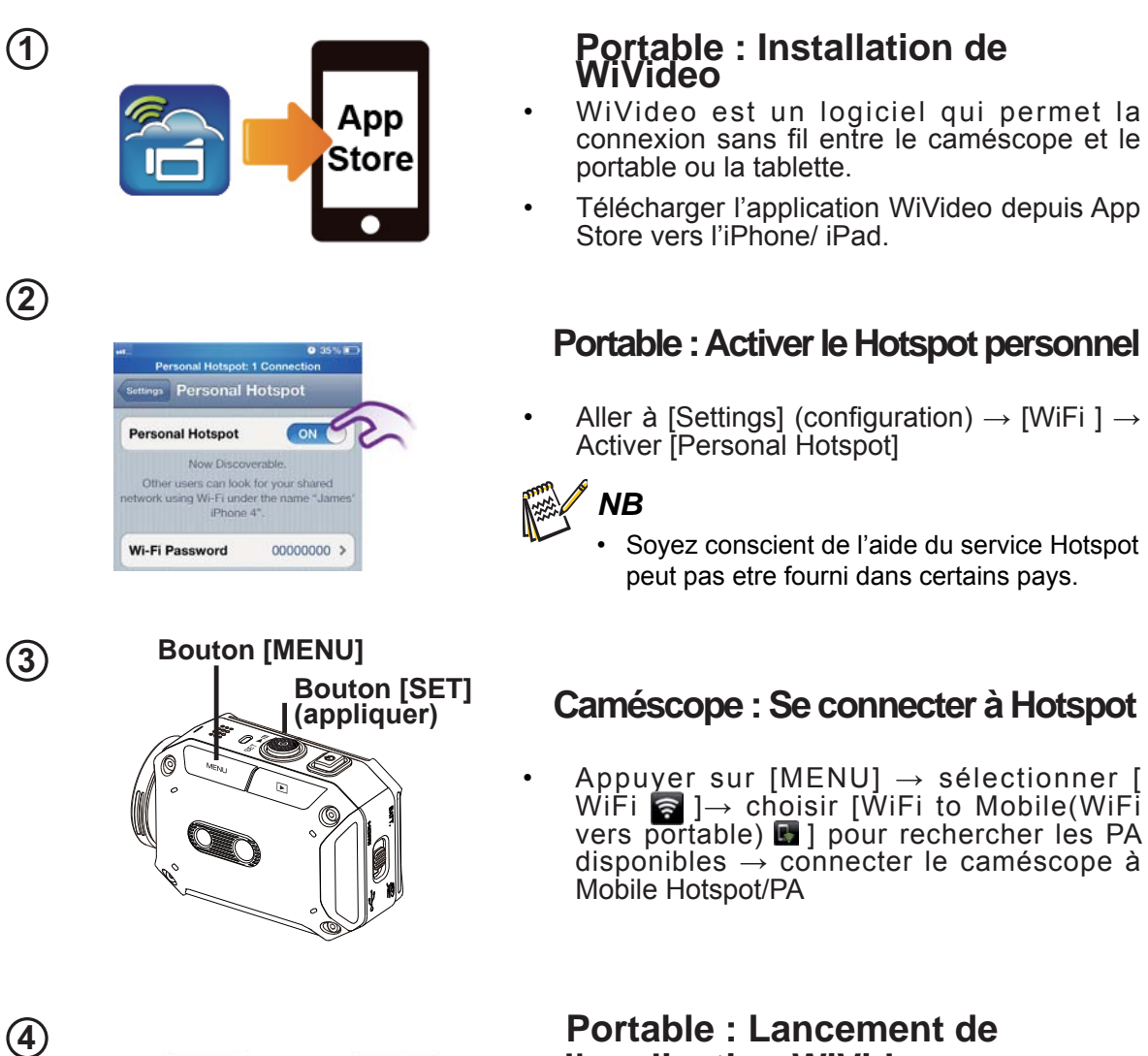

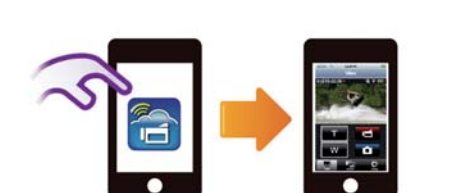

#### Portable : Lancement de l'application WiVideo

Appuyez sur l'icône de l'application  $[Wivideo] \rightarrow$  détection de caméscopes en cours  $\rightarrow$  saisissez le mot de passe (le mot de passe par défaut est 0000 ; il peut être modifié à travers le menu de configuration de l'application WiVideo)  $\rightarrow$  démarrer la prévisualisation et la télécommande.

#### WiFi vers portable (iPhone/iPad : mode direct)

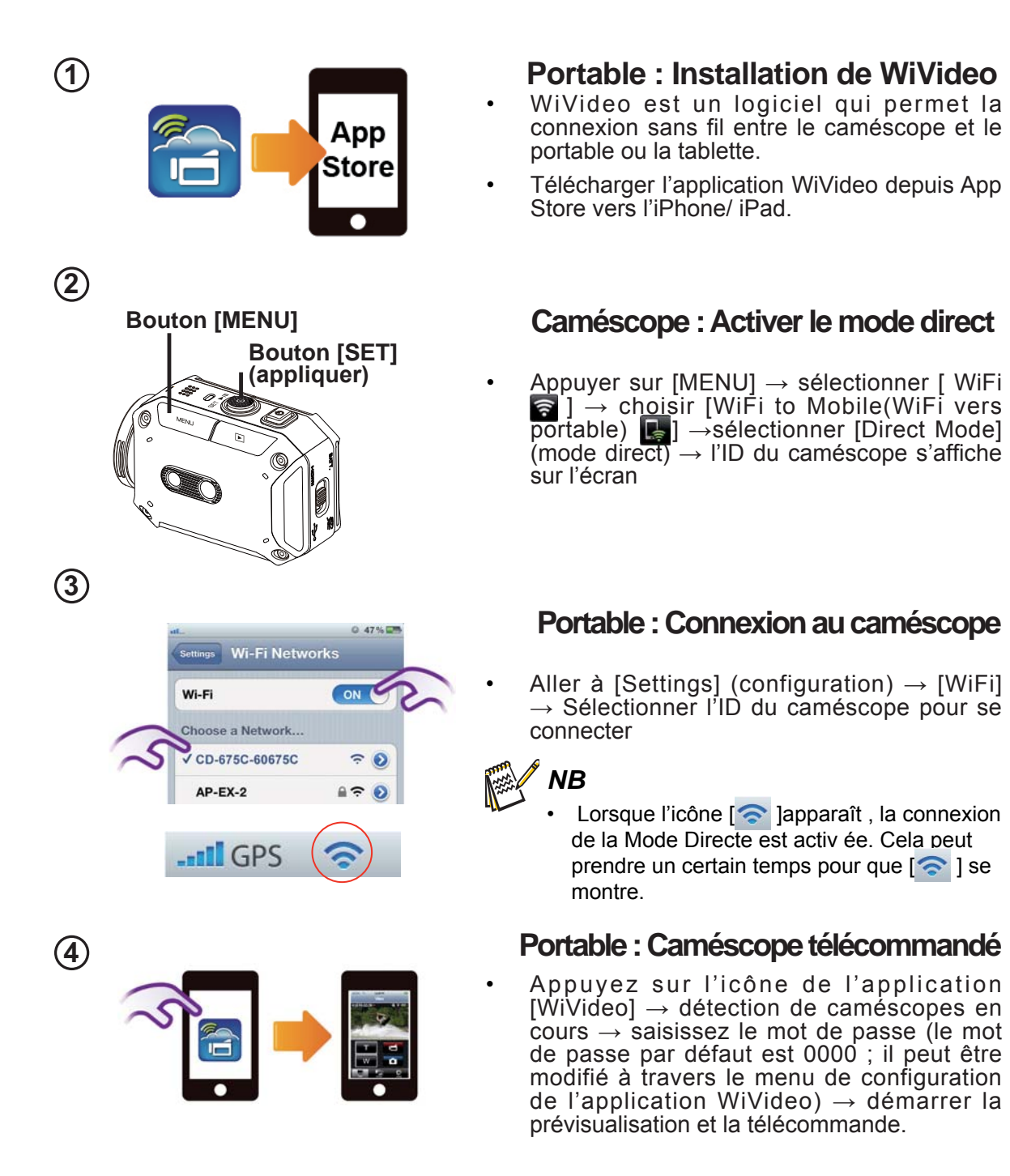

# Utilisation de WiVideo via connexion WiFi

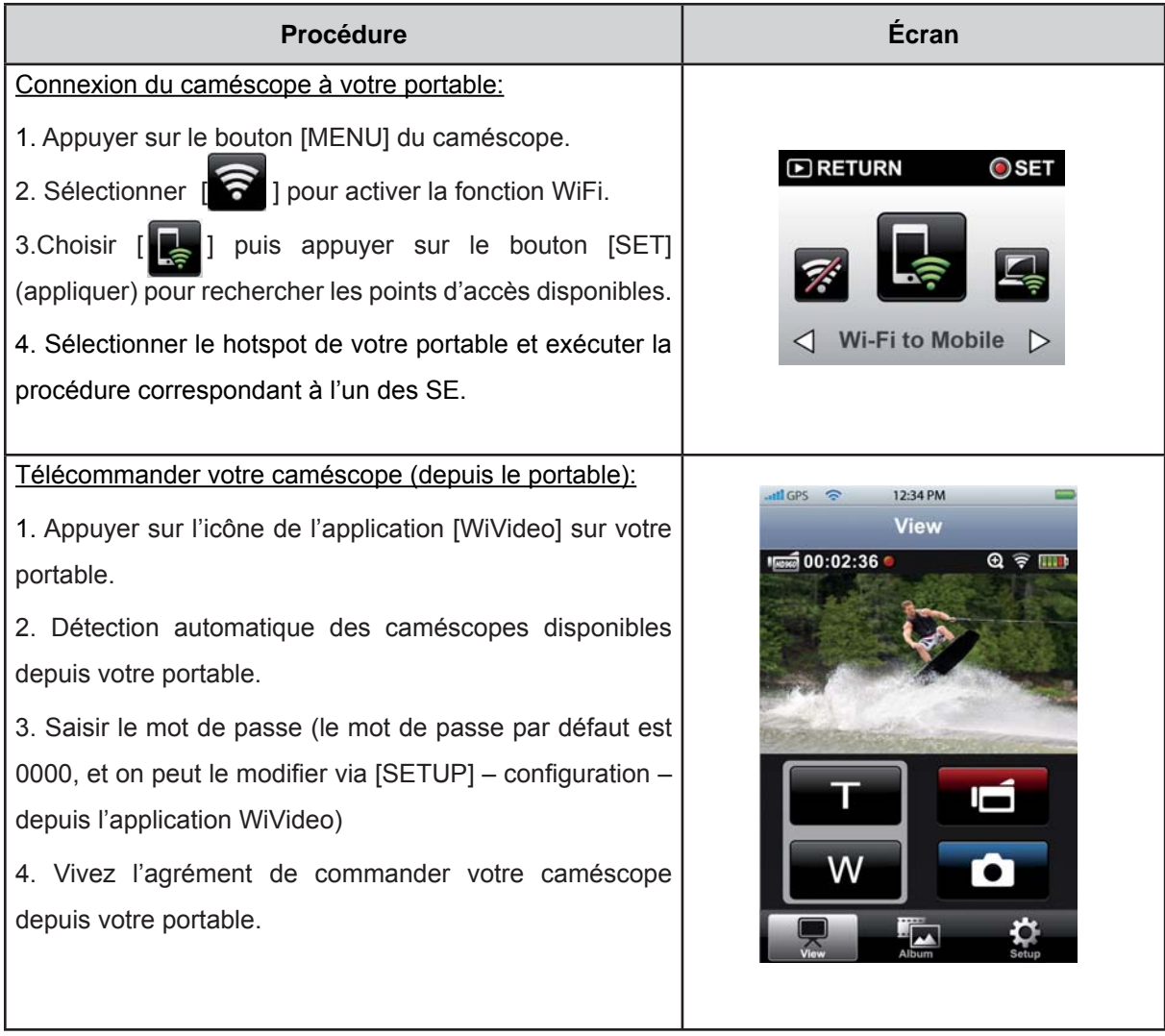

# **Section 8 WiFi vers Cloud-Ustream**

#### Inscrivez-vous et enregistrez votre compte Ustream dans le caméscope

Ustream vous permet de diffuser librement la vidéo en direct de votre caméscope. Les gens peuvent regarder vos émissions sur leur iPhone, iPad, iPod press, téléphones et tablettes Android, ou sur leur ordinateur, dans le site ou l'application Ustream, à tout moment et n'importe où.

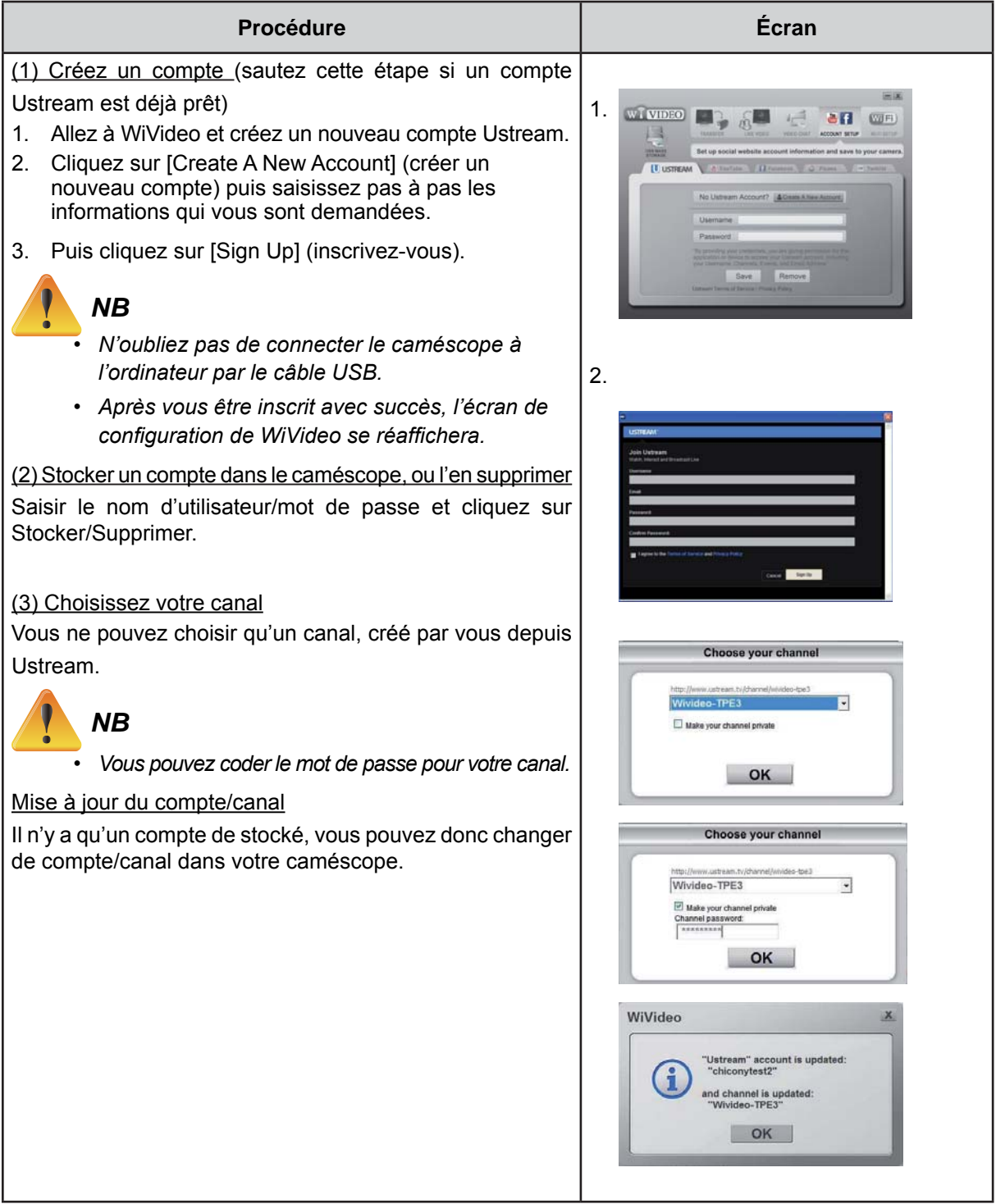

# Préparez-vous à diffuser sur Ustream

Assurez-vous d'avoir un point d'accès opérationnel pour vous préparer à commencer la diffusion.

## Diffusez en continu et en direct sur Ustream

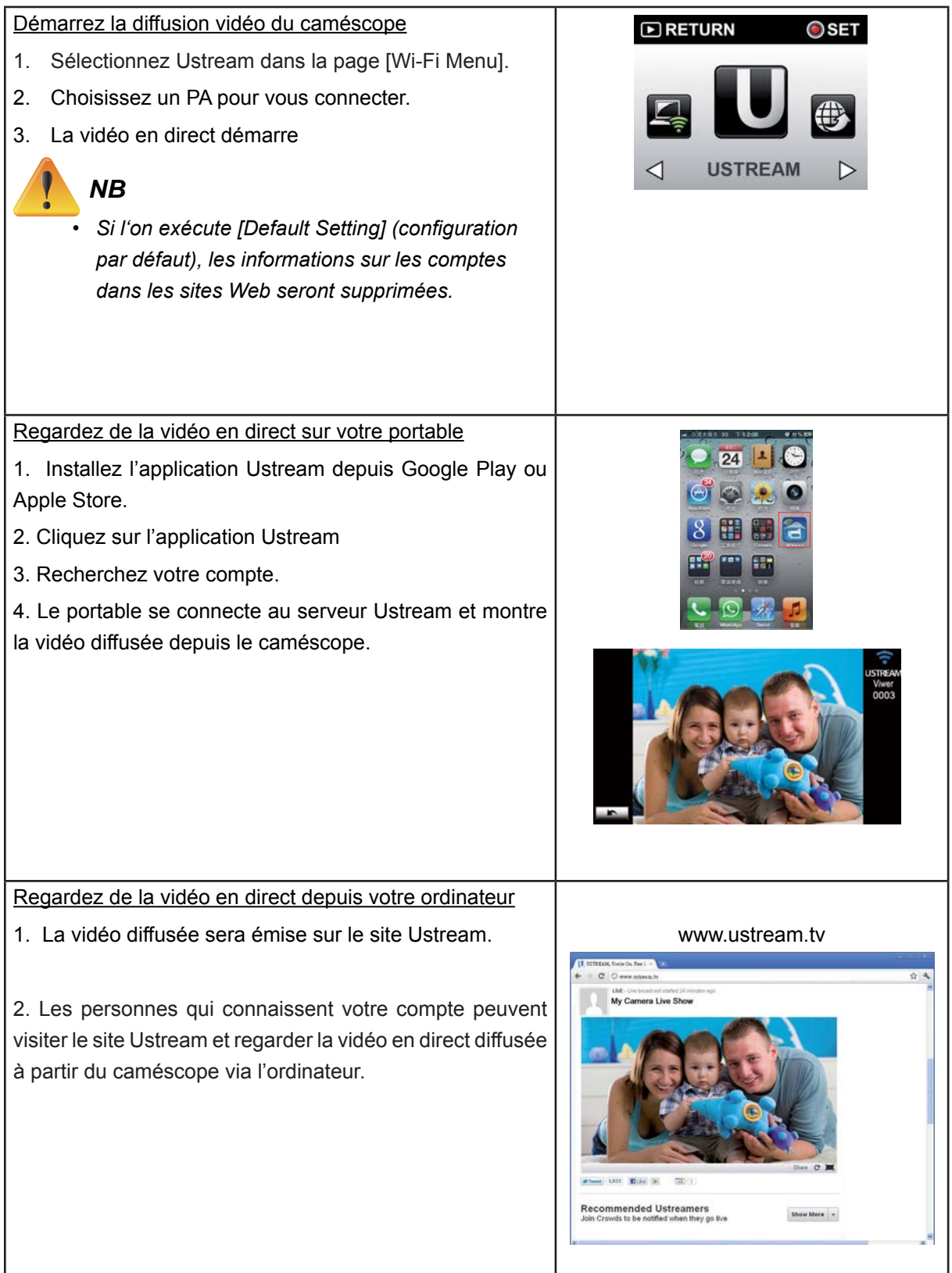

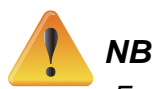

- En cas d'échec de la connexion, des motifs possibles sont : (1) mot de passe erroné ; (2) vous n'êtes pas dans la zone de couverture du réseau sans fil du point d'accès. (3) Le caméscope ne prend pas en charge le type de chiffrement qu'utilise le dispositif PA. Ce modèle ne prend en charge que les types de chiffrements WEP/WPA/WPA2 personnels, pas au niveau entreprise (4) votre réseau exige les informations de compte/mot de passe PPPoE.
- Ce caméscope ne prend en charge que les PA (SSID) nommés en anglais/chiffres/symboles (caractères ASCII).
- On ne peut introduire de texte qu'en anglais, indépendamment de la langue d'affichage OSD.
- Certains routeurs de point d'accès ne vous permettent pas de vous connecter au réseau (par exemple, pare-feu).
- Le caméscope ne peut pas se connecter au réseau lorsqu'il est connecté à la HDTV par l'intermédiaire du câble, et vice-versa.
- La recherche et la connexion au point d'accès ou au réseau, ou le téléchargement, peuvent prendre du temps. La vitesse de la diffusion en continu est sensible à la vitesse de la connexion Internet, ainsi qu'à d'autres facteurs.
- · Assurez-vous que la batterie soit complètement chargée avant de vous connecter au réseau.
- · L'accès à Ustream pourrait ne pas être autorisé dans certaines régions et sur certains réseaux.

# **Section 9** Regarder des photos et des vidéos sur un poste de TV

#### Connexion à un téléviseur HD 16:9 (écran large)

- 1. Connecter le câble HDMI au port de sortie HDMI du caméscope.
- 2. Connecter l'autre extrémité du câble au téléviseur.
- 3. Régler la source de signal vidéo du téléviseur sur « HDMI ».
- 4. Les pas pour visionner des vidéos et des photos stockées en HDTV sont exactement les mêmes que pour les regarder sur l'écran LCD.

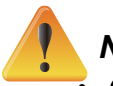

# **NB**

- Certaines icônes cessent de s'afficher sur l'écran LCD lorsque le caméscope est connecté à un poste HDTV.
- Certaines fonctions peuvent devenir inaccessibles lorsque le caméscope est connecté à un poste HDTV.
- · L'enregistrement vidéo et la prise de photos ne sont pas opérationnels lorsque le câble HDMI est connecté.
- La fonction WiFi ne fonctionne pas pendant que l'on utilise un câble HDMI de connexion à un téléviseur.

# **Section 10** Regarder des vidéos et des photos sur un ordinateur

#### Transfert de photos ou de vidéos vers un ordinateur

On peut transférer des photos ou des vidéos stockées dans le caméscope vers un ordinateur et les envoyer par email ou les mettre dans des sites Web.

Il faut pour cela :

- 1. Connecter le caméscope à l'ordinateur avec le câble mini USB 2.0 fourni.
- 2. Pour accéder aux photos et aux vidéos stockées dans votre carte mémoire : Vous trouverez les vidéos et les photos dans votre ordinateur à Poste de travail\ SD\DCIM\100MEDIA (le chemin d'accès variera selon le nom de la carte mémoire).
- 3. Dans ce dossier, vous pouvez visionner, supprimer, déplacer ou copier toutes les vidéos/photos que vous voudrez.

# **Section 11** Spécifications et configuration requise

# **Spécifications**

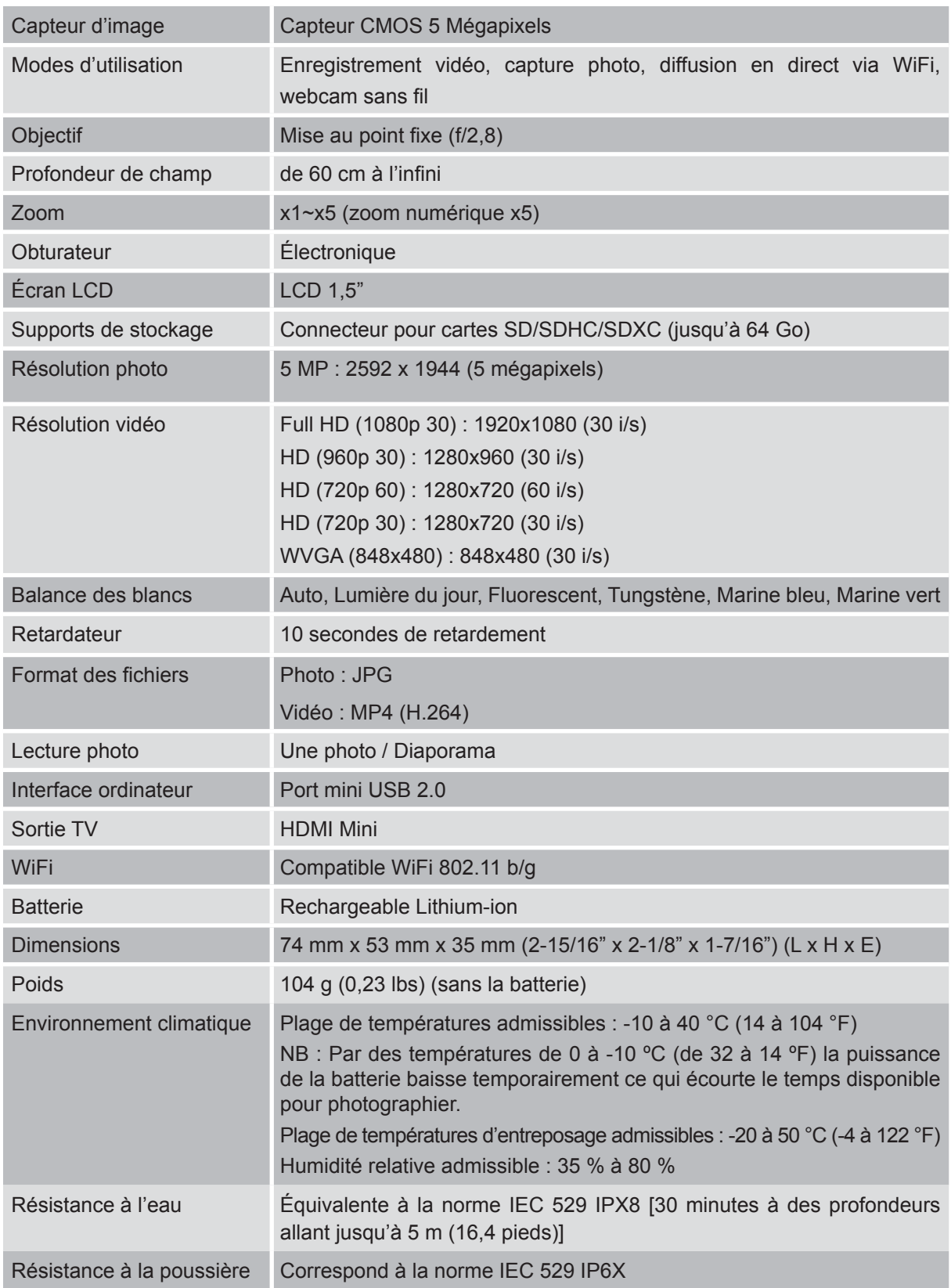

Ce caméscope a passé le test d'usine équivalent à MIL-STD-810F. méthode 516.5, choc : chute sur du contreplaqué de 3 cm (1 pouce 3/16es) d'épaisseur d'une hauteur de 2 m (6,5 pieds).

#### Temps / nombre d'images d'enregistrement

Temps approximatif d'enregistrement vidéo

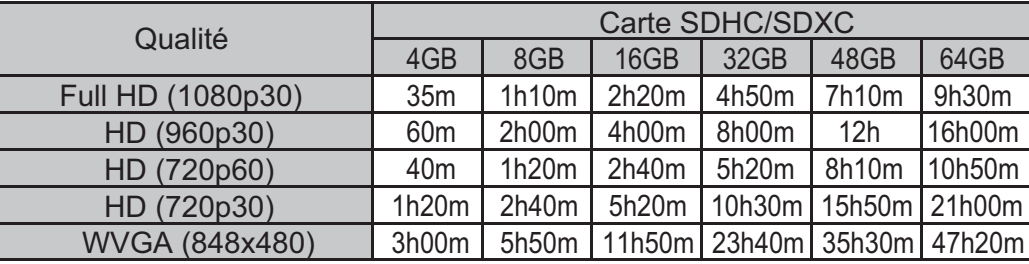

Nombre approximatif de photos (Unité : nombre de photos)

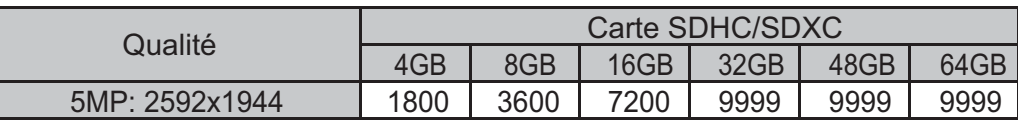

Temps d'enregistrement approximatif (sur batterie)

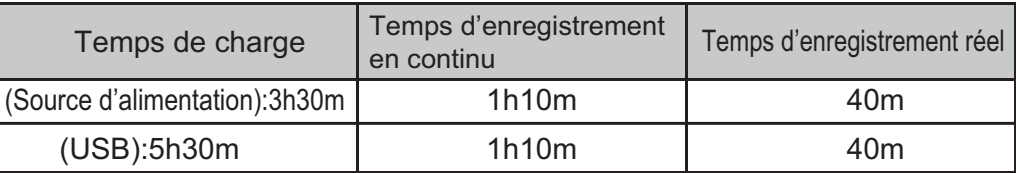

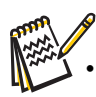

Le temps d'enregistrement approximatif est donné à titre indicatif. Le temps réel d'enregistrement peut se voir écourté par les conditions environnantes.

## **Configuration requise**

• Windows XP Home Edition ou Professional(versions préinstallées uniquement) Service Pack 3 Windows Vista 32/64-bit Home Basic ou Home Premium (versions préinstallées uniquement) Service Pack 2

Windows 7 32/64-bit Home Premium (versions préinstallées uniquement) Service Pack 1

- Intel Core Duo 1.7GHz ou plus
- · Mémoire système 1 Go et
- 2 Go d'espace disque dur du système
- Port USB 2.0 ou mieux disponible
- WiFi capacité b/g

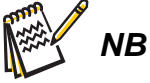

· L'écran LCD est fabriqué avec une technologie d'extrême précision de sorte que plus de 99,99 % des pixels sont effectivement opérationnels. Cependant, de petits points noirs et/ou brillants (blancs, rouges, bleus ou verts) peuvent apparaître sur l'écran. Ces points sont un résultat normal du processus de fabrication, et n'affectent pas l'enregistrement.

## **Dépannage**

Si le caméscope ne fonctionne pas comme on s'y attendrait, voyez ci-dessous une liste des problèmes les plus courants.

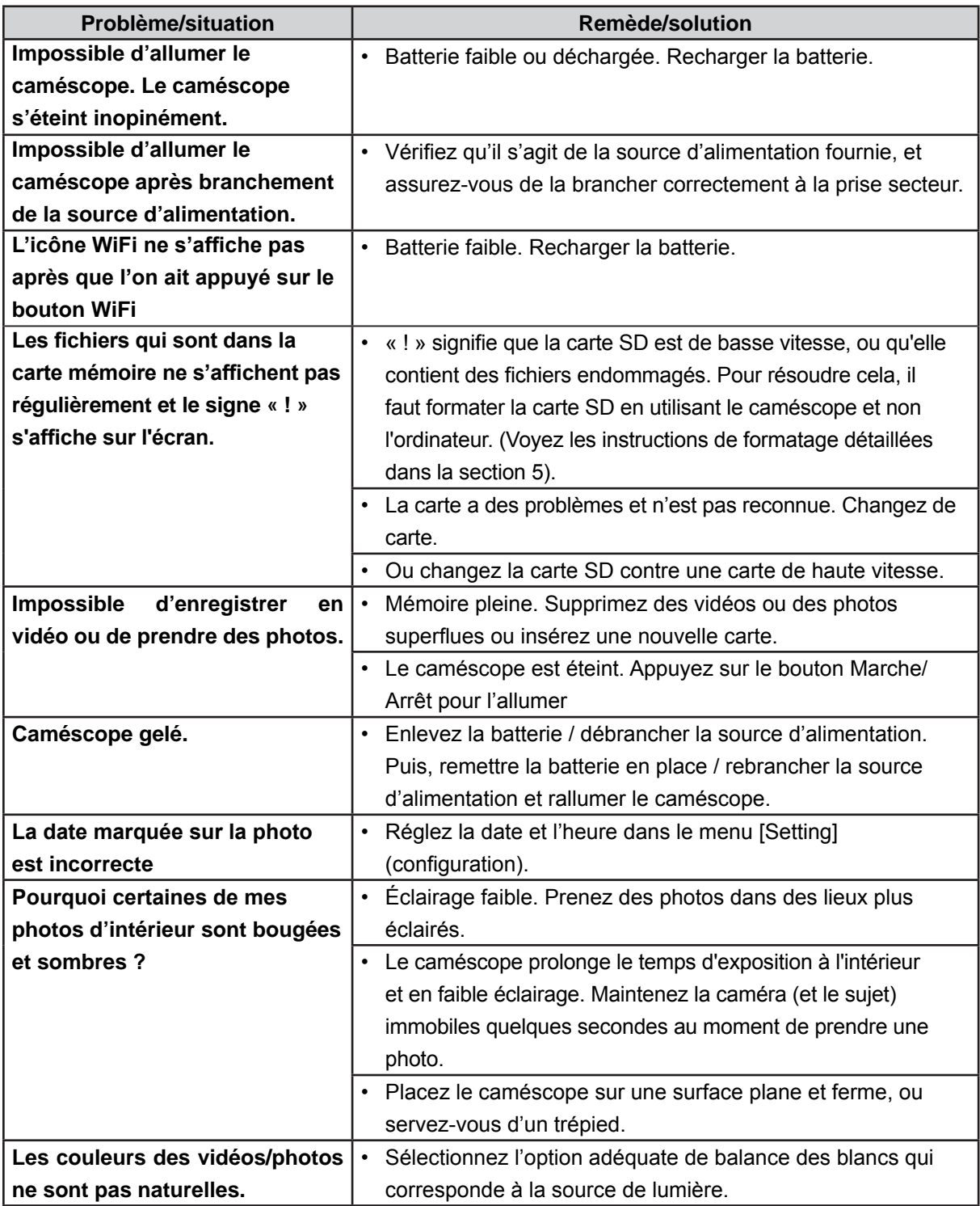

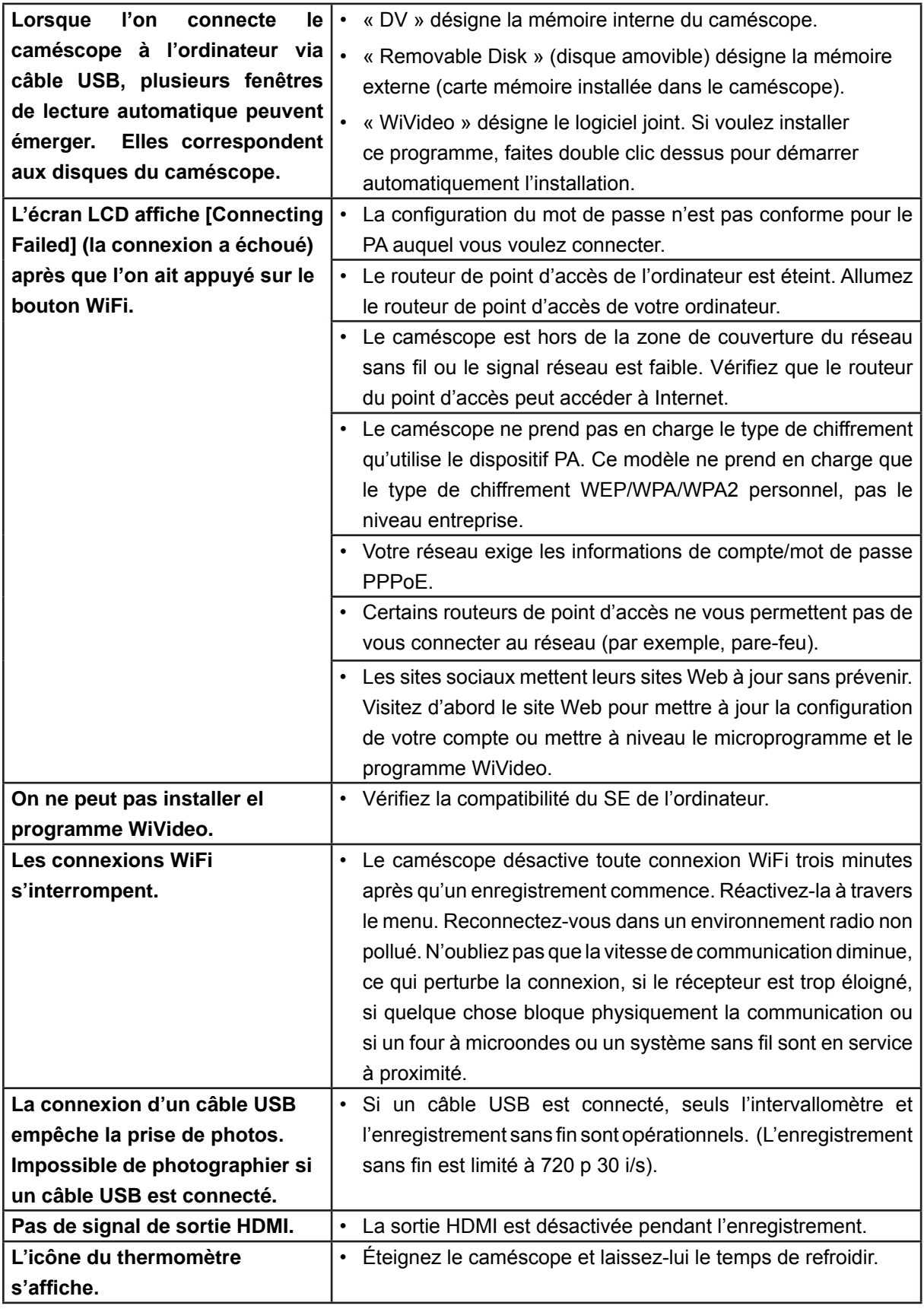